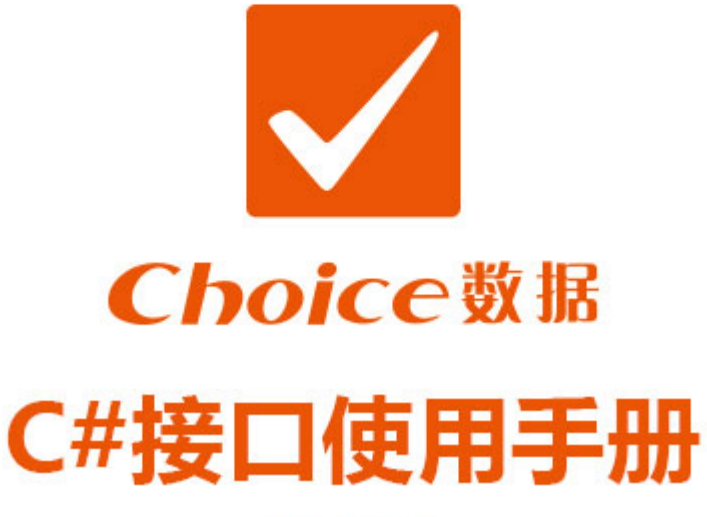

### $V2.5.4.6$

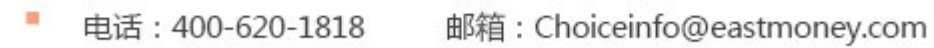

- 接口官网: http://quantapi.eastmoney.com/
- 地址: 上海市徐汇区龙田路190号东方财富大厦

## 升级公告

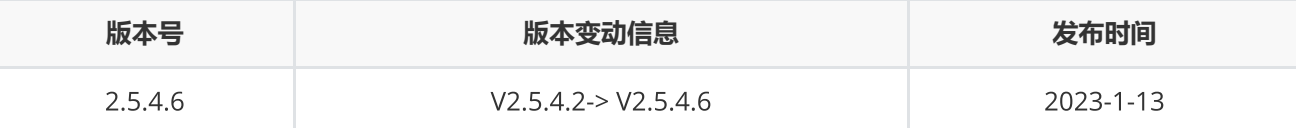

1. 新支持帐密登录方式;

- 2. Mac系统下 Python 和C++接口新支持m1芯片;
- 3. ctr 新增北向增持个股排行统计、南北向机构持股排行统计、市场资金流向、配股实施、配股实施关键日期、 配股实施股东认购情况报表;
- 4. EDB函数新增参数fixdate用于调整返回的日期;
- 5. 资讯板块新增每日必读;
- 6. 升级指标详情[https://quantapi.eastmoney.com/About/MessageDetail?type=3&id=&version=2.5.4.6&me](https://quantapi.eastmoney.com/About/MessageDetail?type=3&id=&version=2.5.4.6&menuId=3)  $nuld=3;$
- 7. 其他bug修复

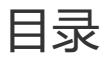

#### **[接口配置](#page-3-0)**

### [接口配置](#page-3-1)

EMQuantAPI C#**[接口配置的系统环境要求与方法](#page-3-2)**

### EMQuantAPI C# .NET Core**[接口配置的系统环境要求与方法](#page-6-0)**

[登录函数](#page-8-0)

[退出函数](#page-11-0)

### **[数据函数](#page-11-1)**

[截面函数](#page-11-2) [序列函数](#page-13-0) [专题报表](#page-16-0) [宏观数据](#page-17-0) [资讯函数](#page-19-0) [资讯订阅](#page-21-0)

[板块截面函数](#page-23-0)

#### **[功能函数](#page-24-0)**

[条件选股](#page-24-1) [宏观指标查询](#page-30-0) [资讯板块查询](#page-32-0) [取消资讯订阅](#page-33-0) [板块函数](#page-34-0) [交易日历](#page-35-0) [交易日偏移](#page-37-0) [区间交易日数](#page-39-0) [内存释放函数](#page-40-0) [设置回调函数](#page-41-0) [获取错误码信息](#page-41-1) [设置路径函数](#page-42-0) [设置代理函数](#page-42-1) [人工激活函数](#page-43-0) [指标校验函数](#page-44-0) [代码校验函数](#page-45-0) [日期宏](#page-47-0)

### **[组合函数](#page-50-0)**

[新建组合](#page-50-1) [组合资金调配](#page-51-0) [组合查询](#page-52-0) [批量下单](#page-54-0) [组合报表查询](#page-56-0) [删除组合](#page-58-0)

#### **[错误类型](#page-58-1)**

[错误类型](#page-58-2)

# <span id="page-3-0"></span>**接口配置**

### <span id="page-3-1"></span>**接口配置**

### **文件存放位置**

在量化接口官网(<http://quantapi.eastmoney.com/>)下载压缩包EMQuantAPI\_CSharp.zip,下载完成后解压。其 中:

- EmQuantApiCSharpSample\Bin含接口的lib文件夹和dll文件,dll文件和lib文件夹在使用时相对位置不能改 变;
- LoginActivator.exe激活工具文件,通过手机号获取验证码,自动生成令牌用以登录;
- EmQuantApiCSharpSample\EmQuantApiCSharpSample.sln是使用本接口里各个接口的示例工程。(用 VS2013打开)

### <span id="page-3-2"></span>EMQuantAPI C#**接口配置的系统环境要求与方法**

### **系统环境要求**

- 1. Windows 系统,支持32位和64位系统;
- 2. Microsoft Visual C++ 2010 Redistributable Package(可在电脑"程序和功能"中查看是否安装)
	- 下载链接: <http://choiceclub.eastmoney.com/#/articleDetail/8769>;
- 3. C#常用开发工具,建议使用Visual Studio 2013,支持32位和64位;
- 4. EMQuantAPI C#接口最新版;

### **配置方法**

- 本手册分别以64位Windows系统和Visual Studio 2013为运行和开发环境来配置一个控制台应用程序工程, 可 参考给出的示例项目。
- 考虑到便于接口库文件的管理,需要把依赖的API文件复制到新建工程的生成运行目录文件夹中(即生成的dll 或者exe文件需要和API文件同目录),并且API文件的同目录下必须存在lib文件夹,lib内文件不可移动。
- 项目—引用

添加引用—浏览—定位到API接口目录,根据自己的需求选中32位的EmQuantApiCSharp.dll或者 64位的 EmQuantApiCSharp\_x64.dll,点击"确定";

项目—属性

属性—生成,如果要生成32位应用,平台选择x86,目标平台选择x86(如图1),点击"保存";

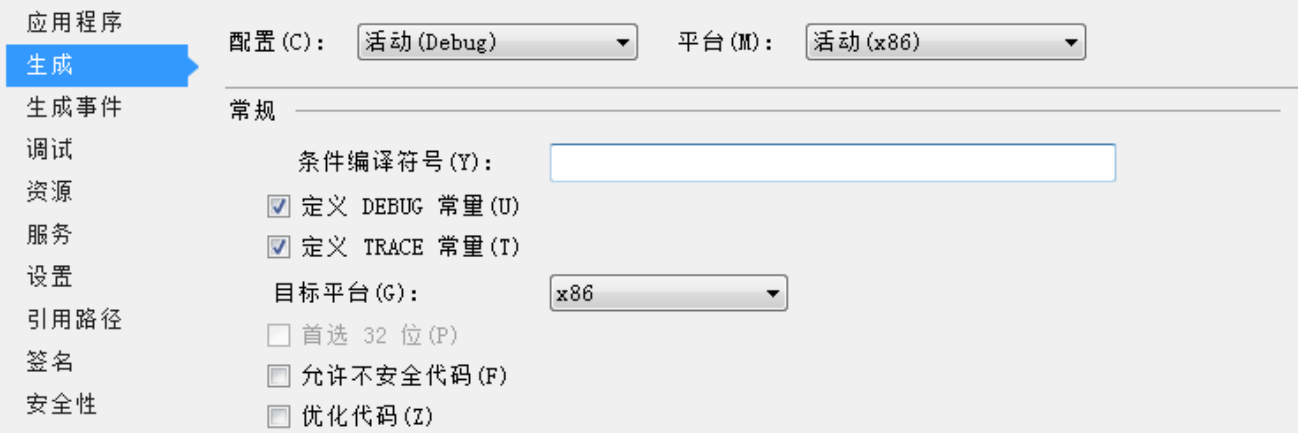

如果要生成64位应用,平台选择Any CPU,目标平台选择x64 (如图2),点击"保存"。

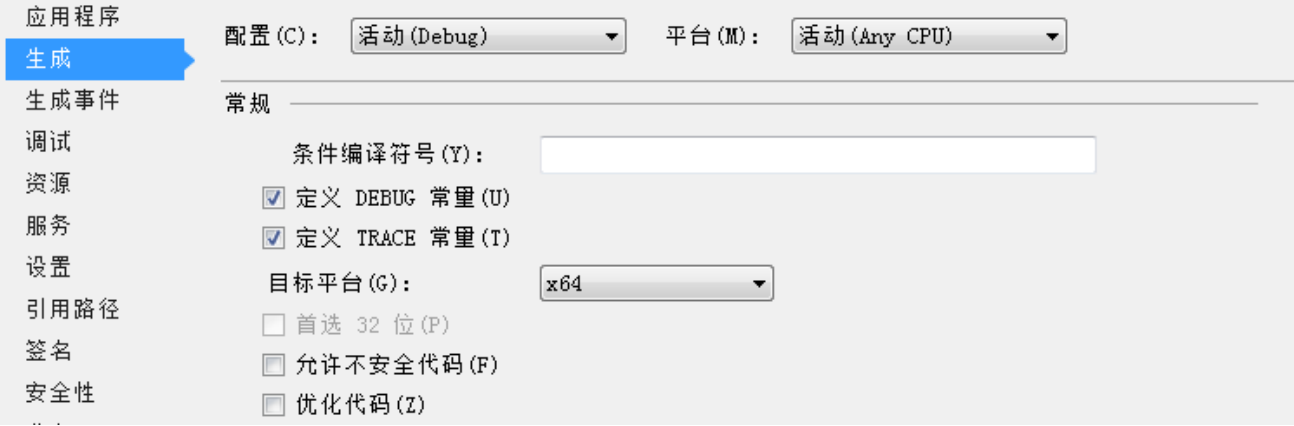

绑定手机号

登录Choice量化接口网站主页 ([http://quantapi.eastmoney.com](http://quantapi.eastmoney.com/)), 点击右上角账户名-个人资料绑定手机 号。或者登录Choice金融终端,进入用户中心-资料管理绑定手机号。

- 登录激活(四种方式)
	- o 方式一: 在start函数中直接输入账号密码进行登录
	- 方式二:使用激活工具(适用于有图形界面)

运行接口激活工具LoginActivator.exe,输入绑定手机号获取验证码,激活成功后生成令牌文件userInfo,用 户使用时无需输入用户名和密码,默认从令牌中获取登录权限。一个账号最多支持在十台设备上激活。

# Choice 数据量化接口激活工具

 $\overline{\mathsf{x}}$ 

版本: 1.0.0.0

### 开始激活

- 方式三:上行短信登录验证(适用于无、有图形界面)
	- 1)手机号绑定API接口账号
	- 2)主动发送短信内容 "SXDL" 到 9535711 (三网合一,不区分运营商)

3) 完成上行短信发送后,调用登录函数start("LoginMode=SXDL,PhoneNumber=xxxxxxxxx"), xxxxxx 替换为发送短信的手机号

- 4) 最后登录成功, 并且生成userinfo登录令牌
- 5) userinfo生成之后, 下次登录无需重复进行短信验证登录
	- 注意: 1)发送短信会有通讯费用产生; 2)不需要userInfo文件 登录成功后会生成一个userInfo文 件;3)发送短信之后没有回执;4)短信失效时间10分钟
- 方式四:人工激活(适用于无、有图形界面)
	- 1)使用manualactivate函数,以安装包提供的EmQuantApiCSharpSample为例,在ManualActivate函 数中输入用户名、密码、有效邮箱地址;
	- 2)运行示例,返回日志提示manual activate success, please contact with your service manager to get token file.;
	- 3)联系客户经理或者客服验证并从邮箱中获取登录令牌userInfo。

### <span id="page-6-0"></span>EMQuantAPI C# .NET Core**接口配置的系统环境要求与方法**

- 1. Windows 系统,支持32位和64位系统;
- 2. 运行前需安装对应的Microsoft.NET Core SDK(可在电脑"程序和功能"中查看是否安装)
	- 下载链接: <https://dotnet.microsoft.com/zh-cn/download> 下载对应的32位或者64位版本
- 3. C#常用开发工具,建议使用Visual Studio 2017版本及以上,支持32位和64位;
- 4. EMQuantAPI C# .NET Core接口最新版;

#### **配置方法**

- 本手册分别以64位Windows系统和Visual Studio 2017为运行和开发环境来配置一个控制台应用程序工程, 可 参考给出的示例项目。
- 考虑到便于接口库文件的管理,需要把依赖的API文件复制到新建工程的生成运行目录文件夹中(即生成的dll 或者exe文件需要和API文件同目录),并且API文件的同目录下必须存在lib文件夹,lib内文件不可移动。
- 项目—引用

添加引用—浏览—定位到API接口目录,根据自己的需求选中32位的EmQuantApiCSharp.dll或者 64位的 EmQuantApiCSharp\_x64.dll,点击"确定";

项目—属性

属性—生成,如果要生成32位应用,平台选择Any CPU,目标平台选择x86 (如图1),点击"保存";

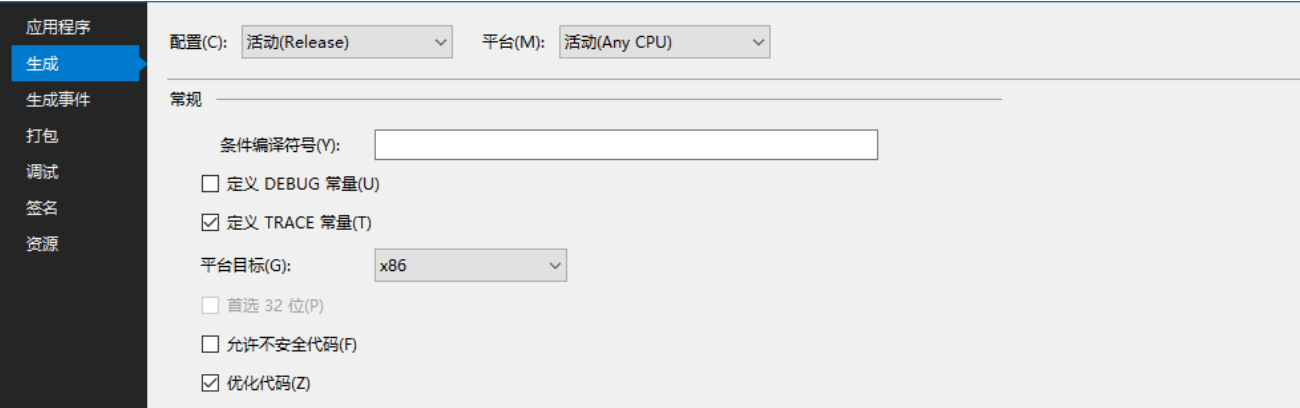

如果要生成64位应用,平台选择Any CPU,目标平台选择x64 (如图2),点击"保存"。

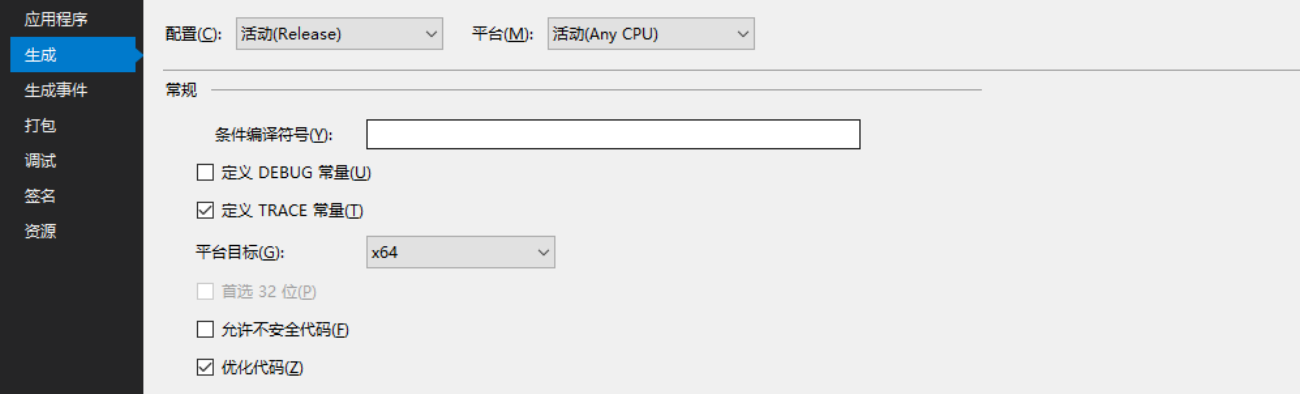

项目—发布

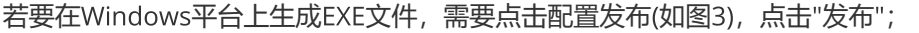

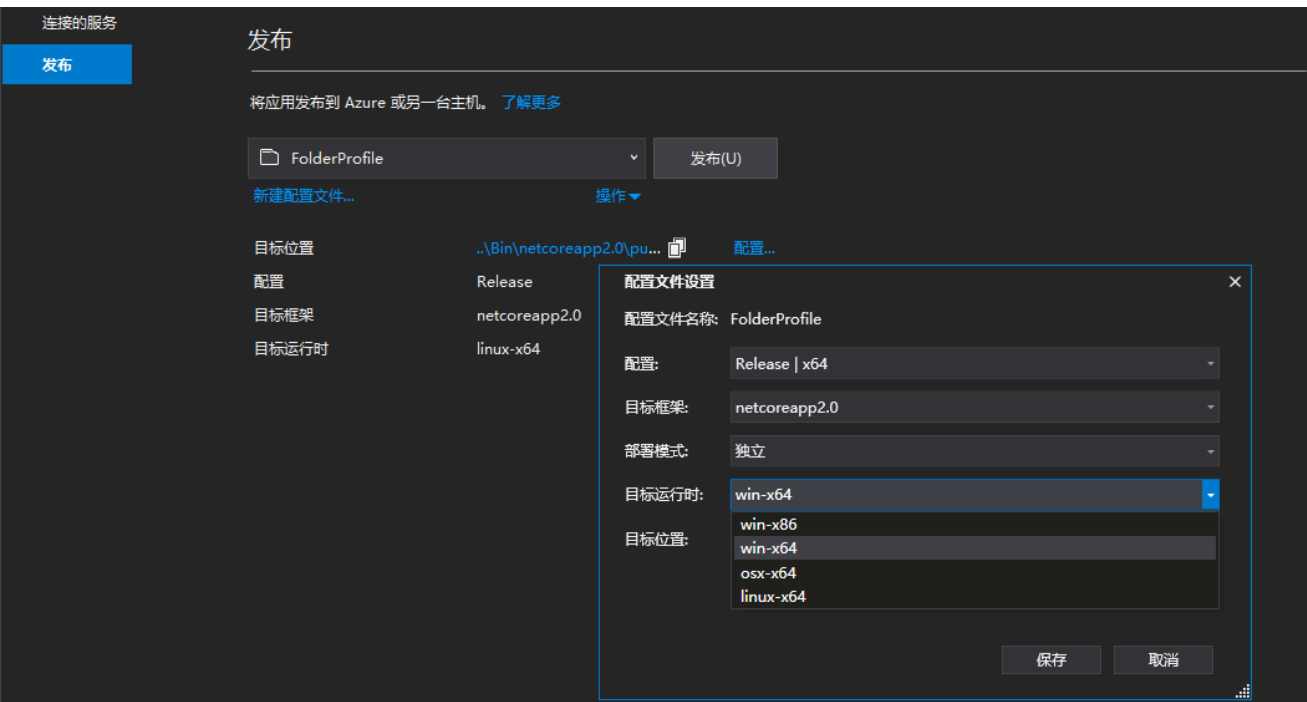

支持gb2312编码

.NET Core框架默认编码UTF-8, 不支持gbk2312, 为了在编码中支持gb2312, 需要注册编码。在项目中添加 system.text.encoding.codepages包,在程序开始处注册编码,可参考示例程序: Encoding.RegisterProvider(CodePagesEncodingProvider.Instance);

- 登录激活(四种方式)
	- o 方式一: 在start函数中直接输入账号密码进行登录
	- 方式二:使用激活工具(适用于有图形界面)

运行接口激活工具LoginActivator.exe,输入绑定手机号获取验证码,激活成功后生成令牌文件userInfo,用 户使用时无需输入用户名和密码,默认从令牌中获取登录权限。一个账号最多支持在十台设备上激活。

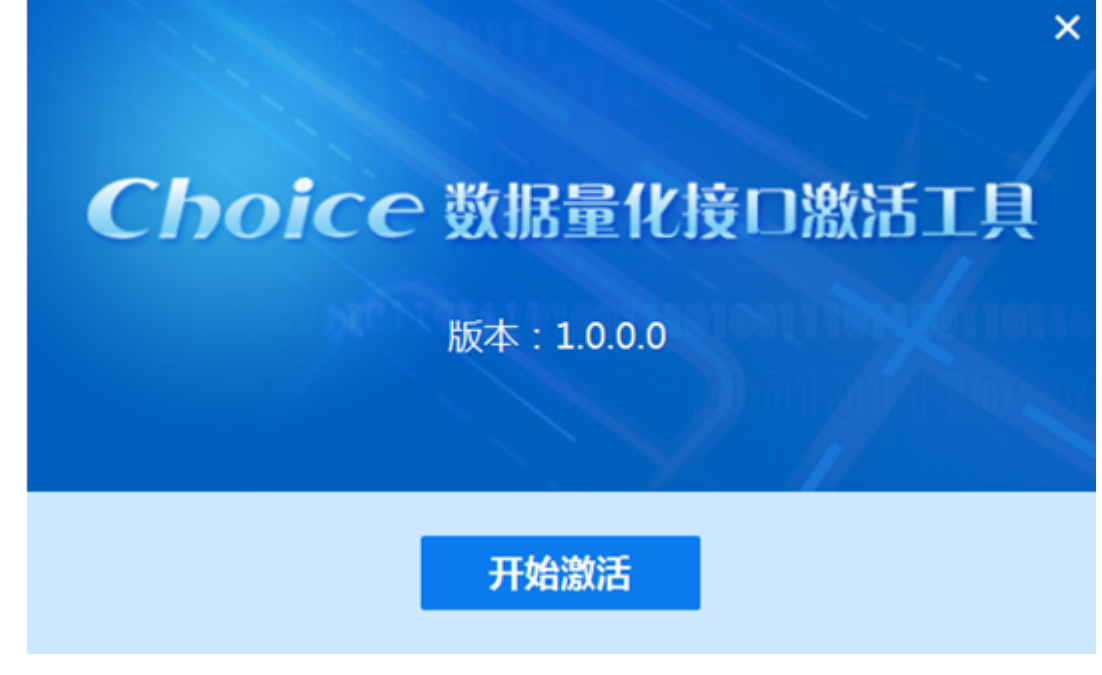

方式三:上行短信登录验证(适用于无、有图形界面)

- 1)手机号绑定API接口账号
- 2)主动发送短信内容 "SXDL" 到 9535711 (三网合一,不区分运营商)

3) 完成上行短信发送后, 调用登录函数start("LoginMode=SXDL,PhoneNumber=xxxxxxxxx"), xxxxxx 替换为发送短信的手机号

4) 最后登录成功, 并且生成userinfo登录令牌

- 5) userinfo生成之后, 下次登录无需重复进行短信验证登录
	- 注意: 1)发送短信会有通讯费用产生; 2)不需要userInfo文件 登录成功后会生成一个userInfo文 件;3)发送短信之后没有回执;4)短信失效时间10分钟
- 方式四:人工激活(适用于无、有图形界面)

1)使用manualactivate函数,以安装包提供的EmQuantApiCSharpSample为例,在ManualActivate函 数中输入用户名、密码、有效邮箱地址;

2)运行示例,返回日志提示manual activate success, please contact with your service manager to get token file.;

3)联系客户经理或者客服验证并从邮箱中获取登录令牌userInfo。

### <span id="page-8-0"></span>**登录函数**

EQErr start (string options, ILogCallback callback);

登录API账户,成功登录以后,才可调用其他函数获取数据

#### **参数**

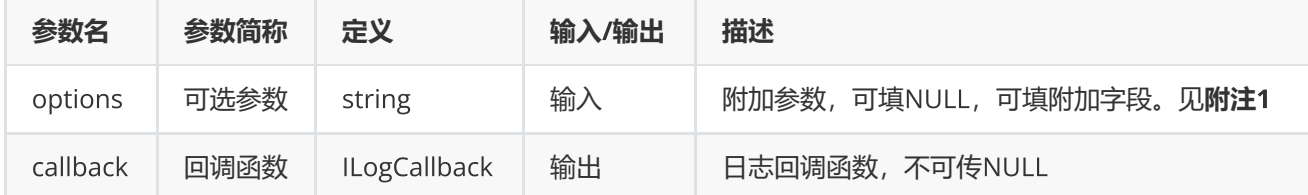

#### **返回**

0表示执行成功, 其他表示失败; 可以通过geterrstring函数取得错误信息。

```
void CallbackStart (string strLog) {
     Console.WriteLine(strLog);
}
static Structs. ILogCallback callbackStart=CallbackStart;
EQErr error = start ("TestLatency=0", callbackStart);
if (error! = EQERR_SUCCESS) {
    //登录失败
}
```
**附注**1 **登录函数可选参数列表:**

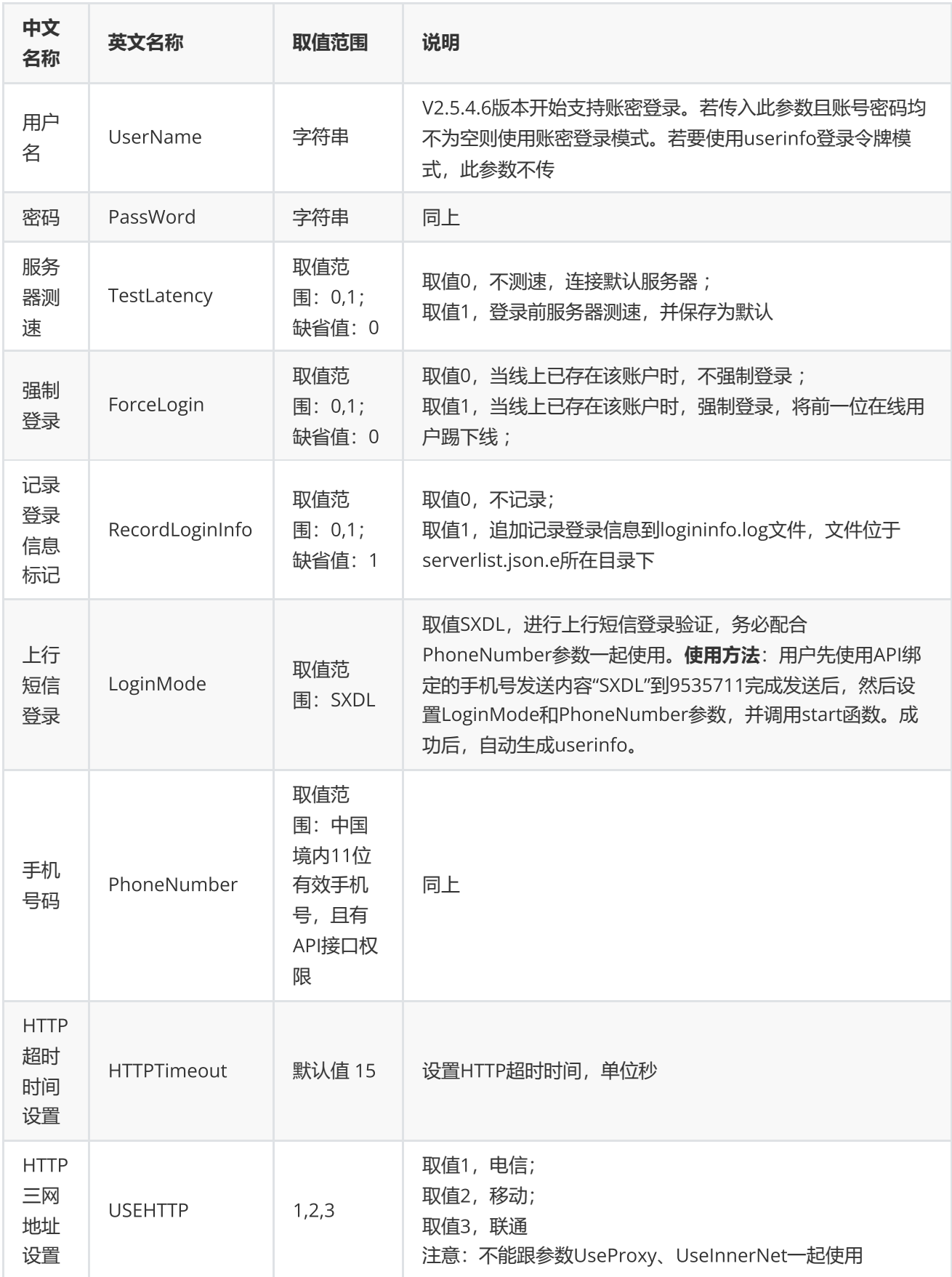

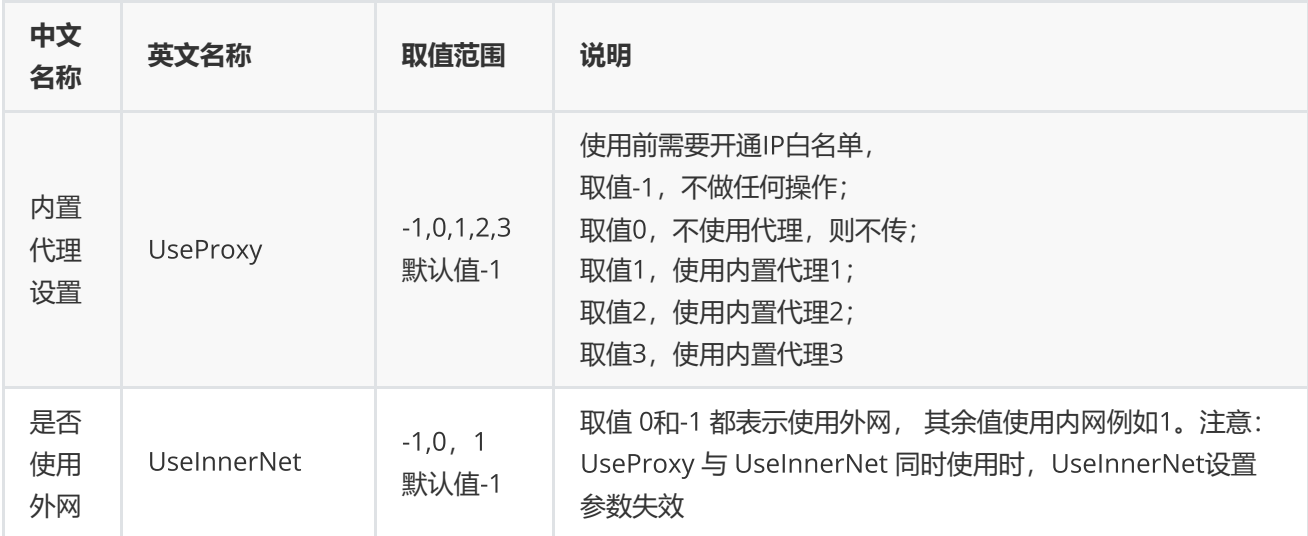

### <span id="page-11-0"></span>**退出函数**

EQErr stop ();

退出登录

### **无参数**

**返回**

0表示执行成功,其他表示失败;可以通过geterrstring函数取得错误信息。

### **范例**

EQErr error = stop ();

# <span id="page-11-1"></span>**数据函数**

### <span id="page-11-2"></span>**截面函数**

```
EQErr css (string codes, string indicators, string options, out IntPtr pEqData);[原始
类型]
EmData css (string codes, string indicators, string options); [衍生类型]
```
获取股票,指数,基金,期货等各个证券品种或组合的基本资料,财务,估值等截面数据(需授权)

#### **参数**

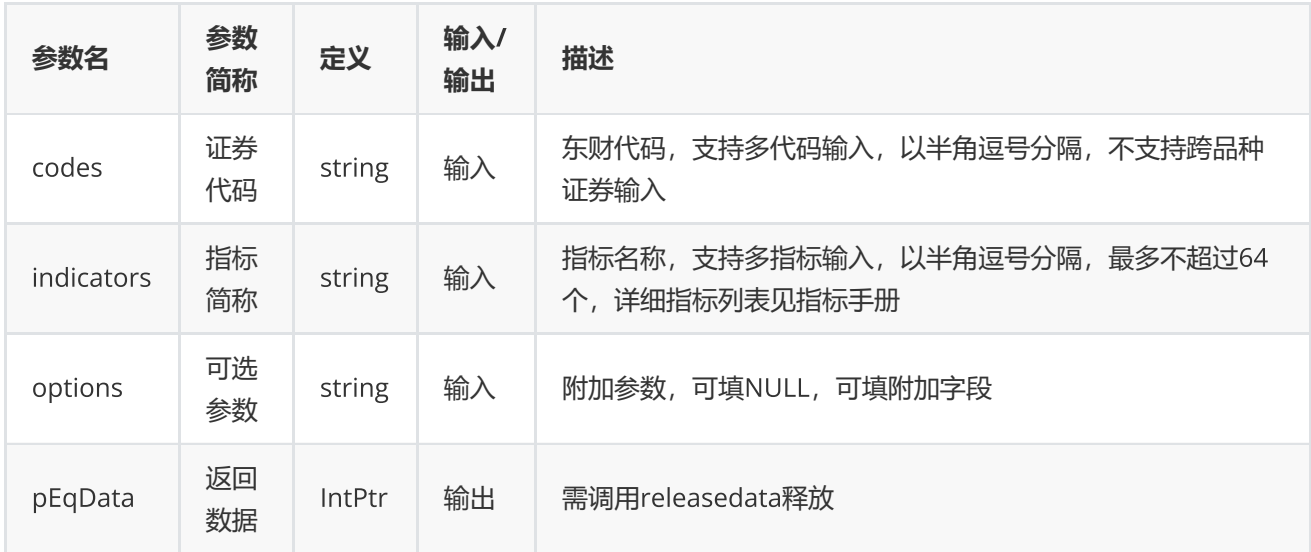

#### **返回**

0表示执行成功, 其他表示失败; 可以通过geterrstring函数取得错误信息[原始类型]。

emData.DataFlag为SUCCESS表示执行成功;为EXCEPTION表示程序异常,emData.ExceptionInfo为异常信息; 为ERROR时,表示接口函数错误,emData.ExceptionInfo为错误码,可用geterrstring函数获取错误描述。 [衍生 类型]。

```
string codes="000002.SZ,300059.SZ";
string indicator = "TOTALSHARE";
// 原始类型
IntPtr pData = IntPtr. Zero;
EQErr error = css (codes, indicator, "EndDate=20160217", out pData);
if (error == EQERR_SUCCESS) {
       //…   读取结果
    releasedata(pData);
}
// 衍生类型
EmData emData = css (codes, indicator, "EndDate=20160217");
if (emData.DataFlag == EmData.ReturnFlag.SUCCESS) {
    //……三维结构,读取结果
}
```
### <span id="page-13-0"></span>**序列函数**

EQErr csd (string codes, string indicators, string startDate, string endDate, string options, out IntPtr pEqData); [原始类型] EmData csd (string codes, string indicators, string startDate, string endDate, string options);[衍生类型]

获取股票,指数,基金,期货等各个证券品种或组合的序列数据(需授权)

### **参数**

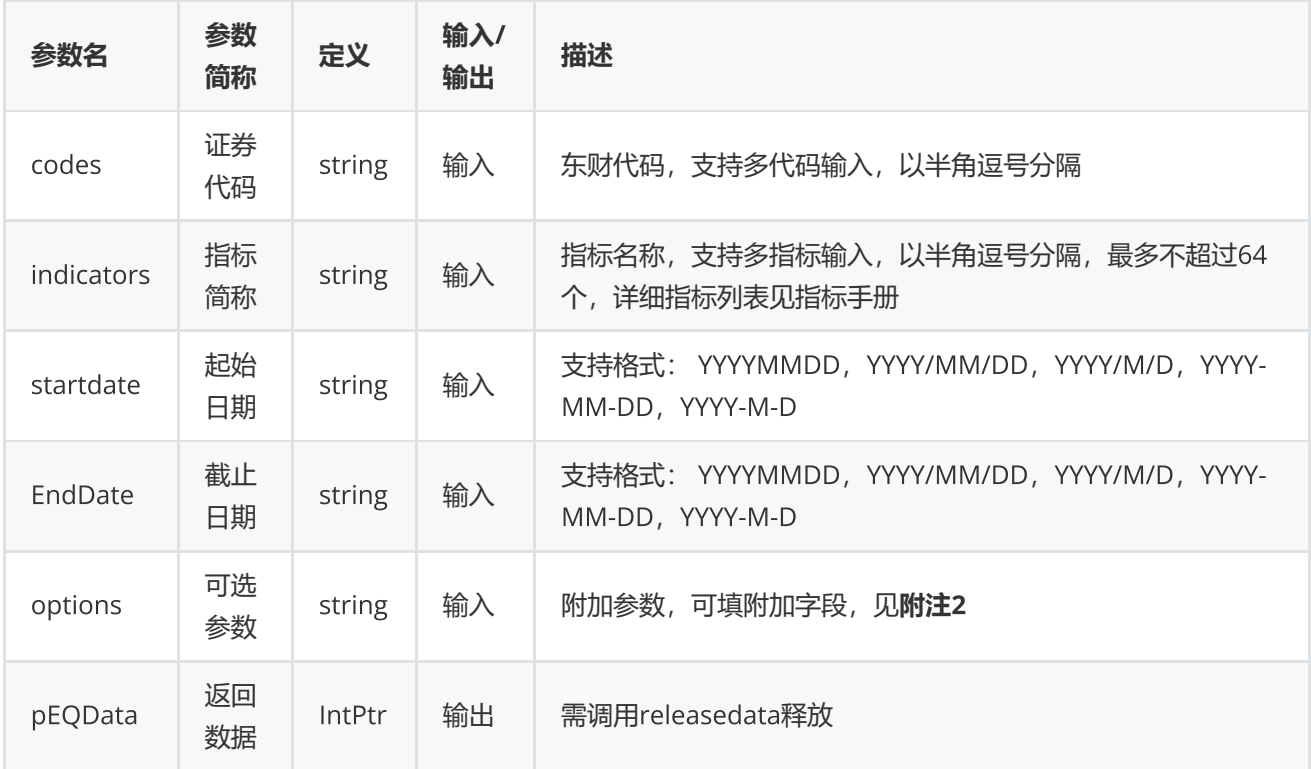

### **返回**

0表示执行成功,其他表示失败,可以通过geterrstring函数取得错误信息[原始类型]。

emData.DataFlag为SUCCESS表示执行成功;为EXCEPTION表示程序异常,emData.ExceptionInfo为异常信息; 为ERROR时,表示接口函数错误,emData.ExceptionInfo为错误码,可用geterrstring函数获取错误描述。 [衍生 类型]。

```
string codes = "000002.SZ,300059.SZ";
string indicator = "TOTALSHARE";
// 原始类型
```

```
EQErr error = csd (codes, indicator, "2016/01/10", "2016/04/13", "Period=1,
AdjustFlag=1", out pData);
if (error == EQERR_SUCCESS){
        //…   读取结果
       releasedata(pData);
}
// 衍生类型
EmData emData = csd (codes, indicator, "2016/01/10", "2016/04/13", "Period=1,
AdjustFlag=1");
if (emData.DataFlag == EmData.ReturnFlag.SUCCESS) {
       //…… 三维结构,读取结果
}
```
**附注**2 **序列函数可选参数列表:**

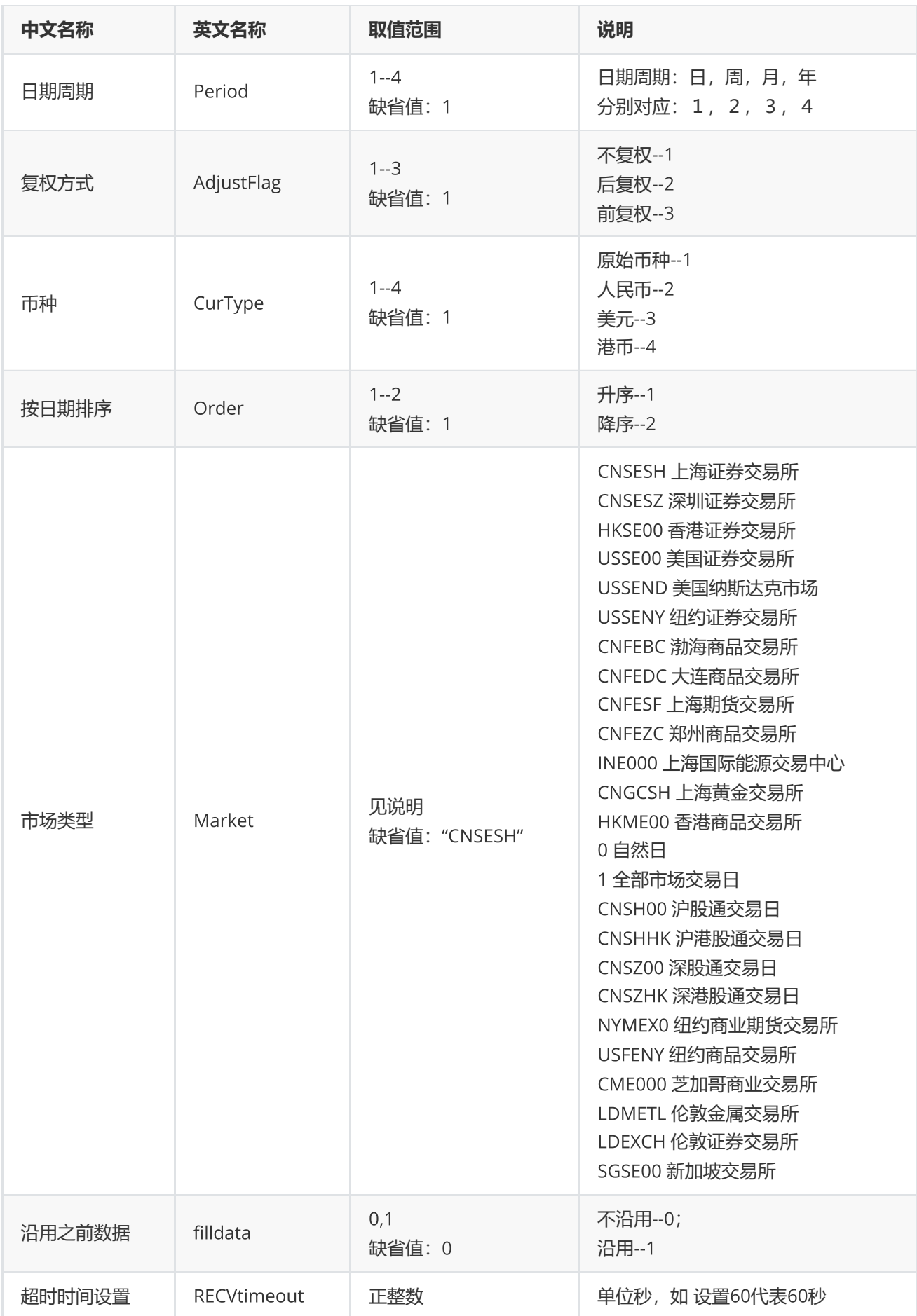

### <span id="page-16-0"></span>**专题报表**

EQErr ctr(string name, string indicators, string options, out IntPtr pEqCtrData); [原 始类型]

EmData ctr(string name, string indicators, string options); [衍生类型]

#### 提供专题报表数据

### **参数**

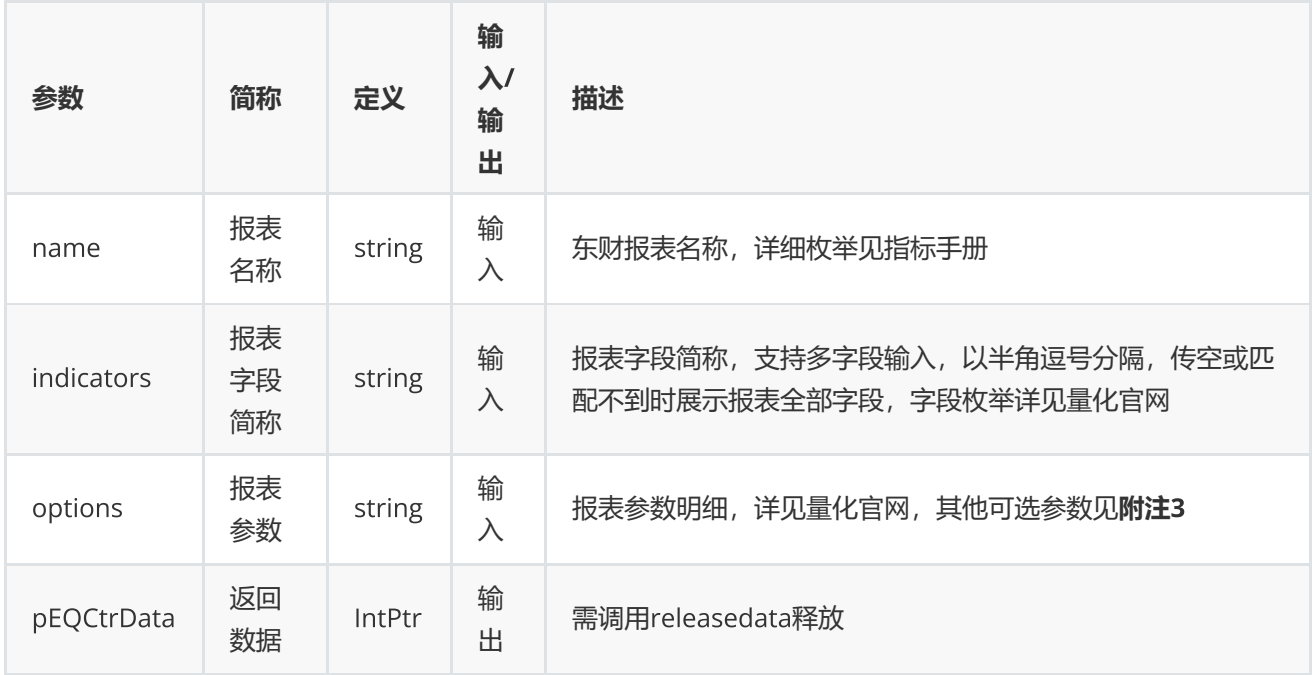

### **返回**

0表示执行成功,其他表示失败,可以通过geterrstring函数取得错误信息[原始类型]。

emData.DataFlag为SUCCESS表示执行成功;为EXCEPTION表示程序异常,emData.ExceptionInfo为异常信息; 为ERROR时,表示接口函数错误,emData.ExceptionInfo为错误码,可用geterrstring函数获取错误描述 [衍生类 型]。

```
// 原始类型
IntPtr pEqCtrData = IntPtr.Zero;
EQErr error = ctr ("INDEXCOMPOSITION", "", "StartDate=2014-09-01, EndDate=2017-01-
13", out pEqCtrData);
if(error == EQERR_SUCCESS){
         //…处理数据
releasedata(pData);
}
// 衍生类型
EmData emData = ctr ("INDEXCOMPOSITION ", "", " IndexCode=000001.SH,EndDate=2017-01-
13");
if ((emData.DataFlag == EmData.ReturnFlag.SUCCESS) {
          //……三维结构,读取结果
}
```
#### **附注**3 **专题报表函数可选参数列表:**

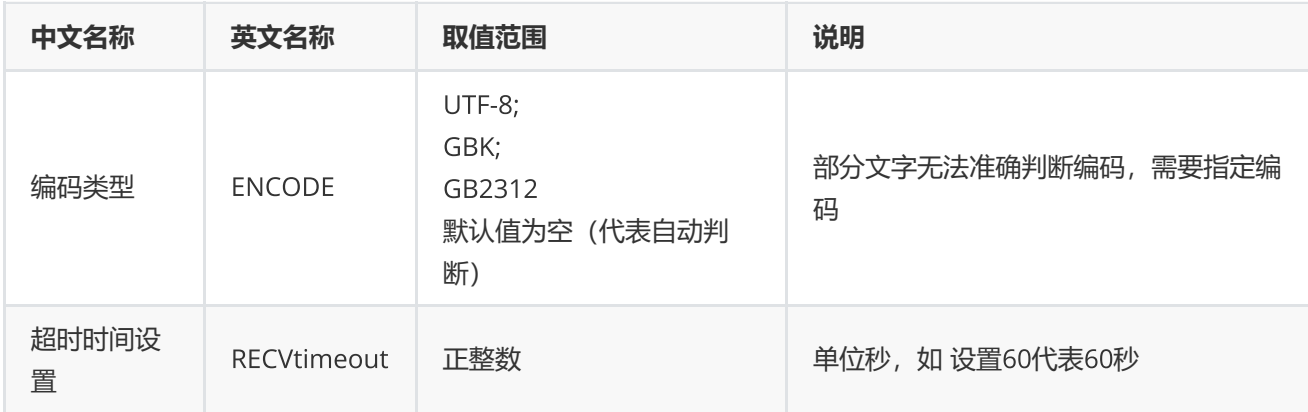

### <span id="page-17-0"></span>**宏观数据**

EQErr edbquery (string edbIDs, string indicators, string options, out IntPtr pEqData);

获取宏观指标数据

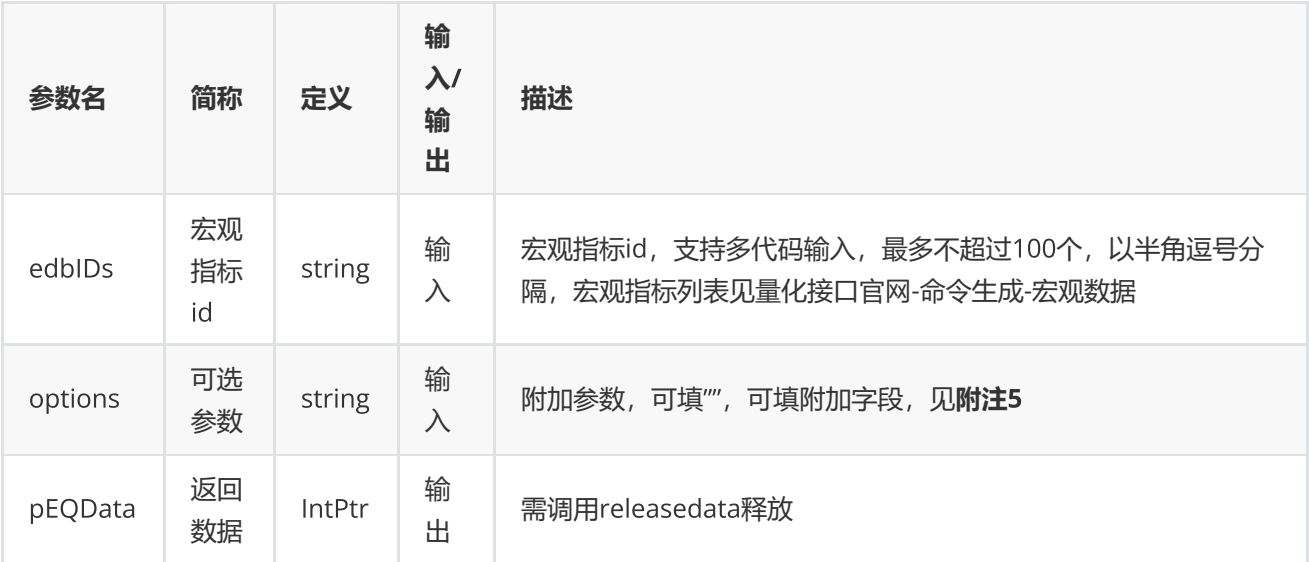

0表示执行成功,其他表示失败,可以通过geterrstring函数取得错误信息[原始类型]。

### **范例**

```
IntPtr pData = IntPtr. Zero;
EQErr error= edb ("EMM00087117", "IsPublishDate=1", out pData);
if (error == EQERR_SUCCESS) {
    //…   读取结果
    releasedata(pData);
}
```
**附注**5 **宏观数据函数可选参数列表:**

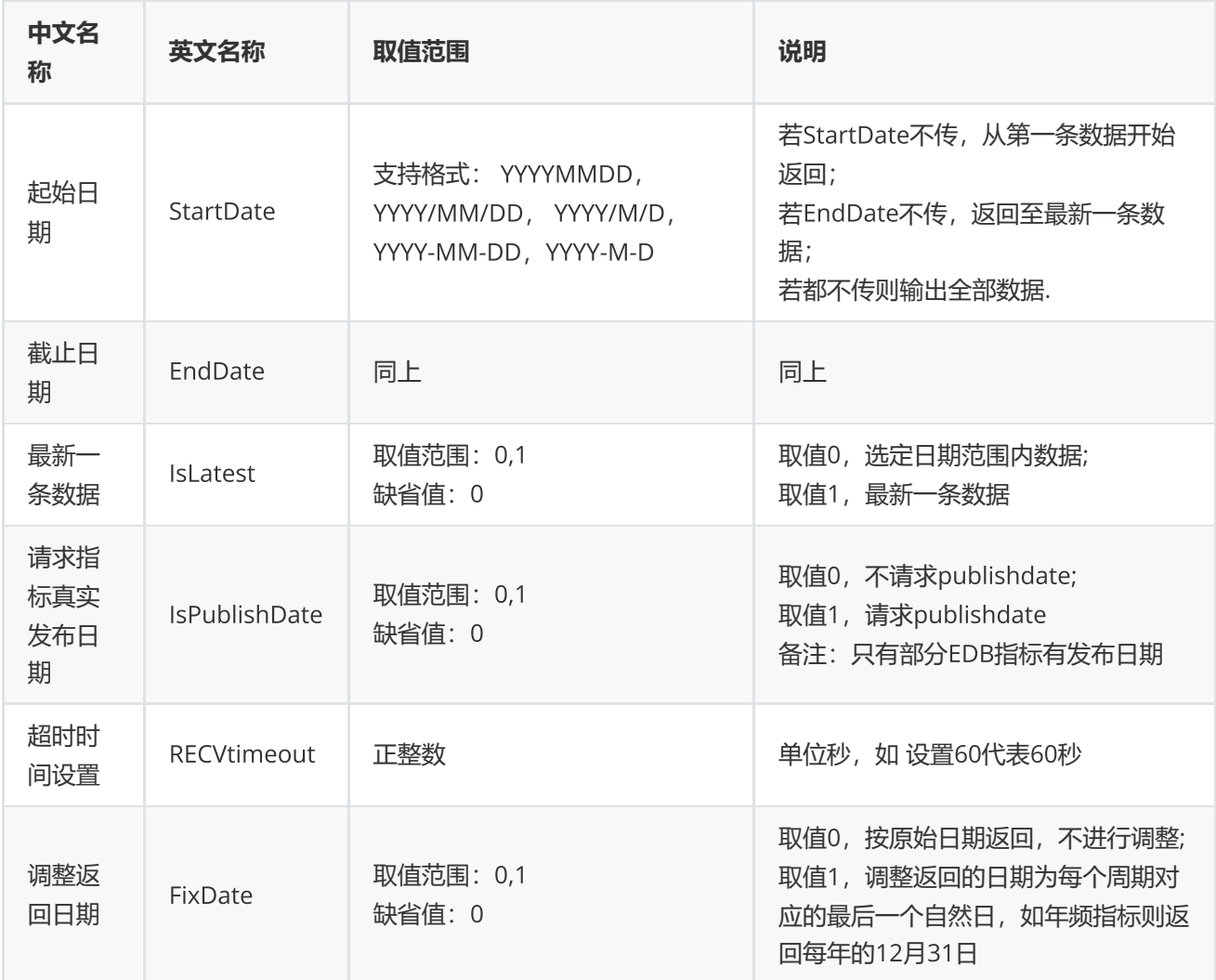

### <span id="page-19-0"></span>**资讯函数**

EQErr cfn (string codes, string content, CfnMode mode, string options, out IntPtr pEqData);

提供多个证券品种的公告、新闻等历史资讯和多个板块的历史资讯查询

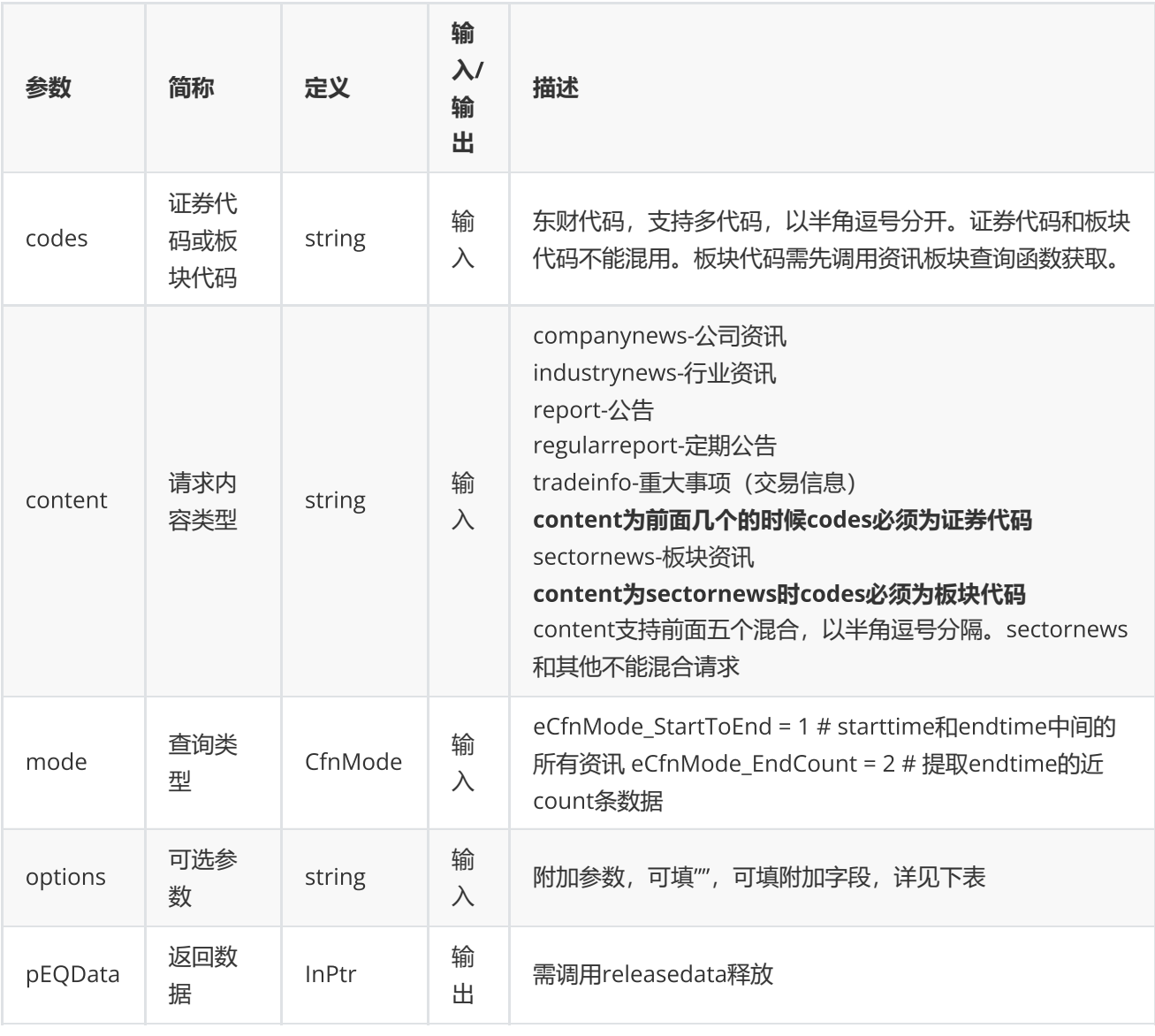

### options**可选参数**

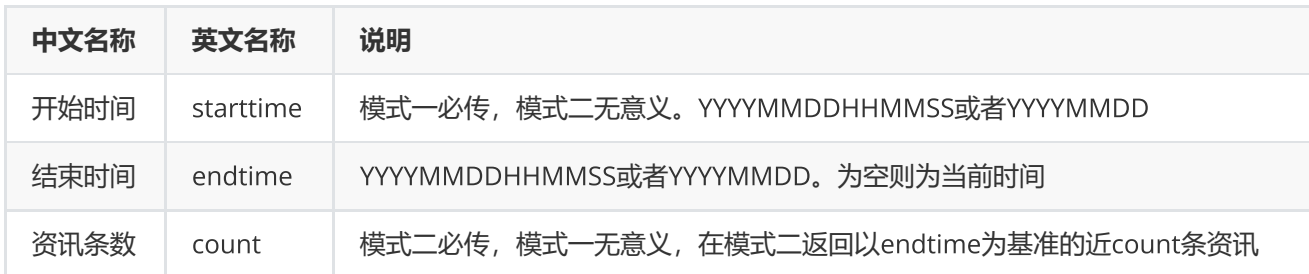

### **返回**

0表示执行成功,其他表示失败;可以通过geterrstring函数取得错误信息;

### pEQData**中指标字段说明**

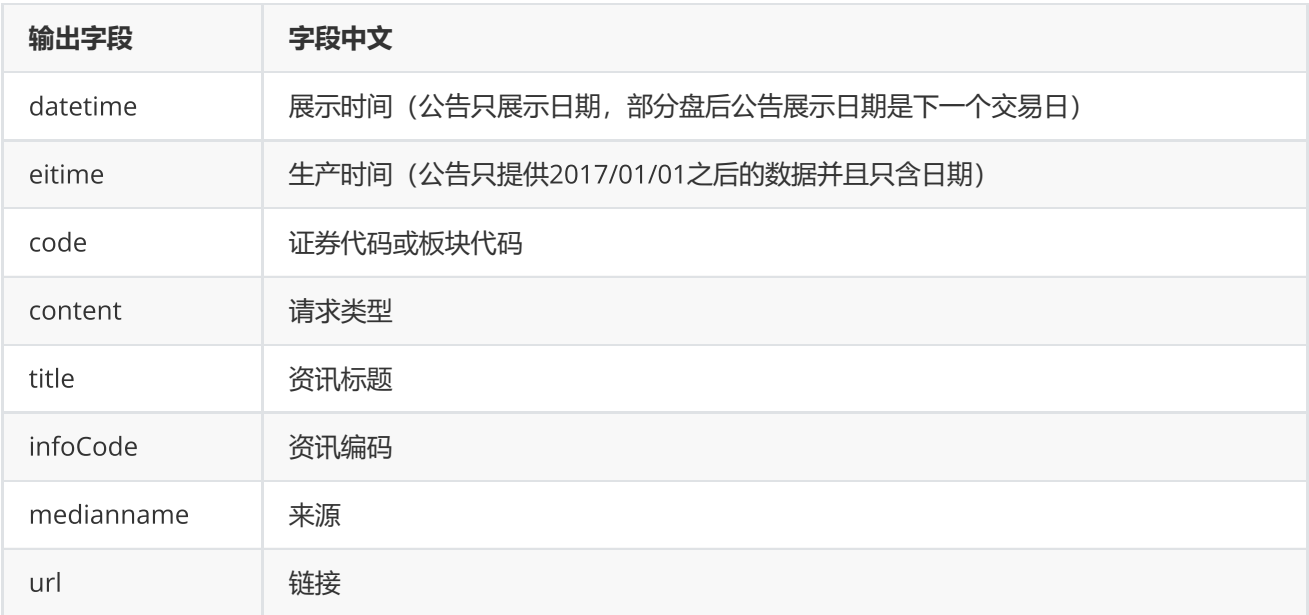

### **范例**

```
string codes = " 300059.SZ,600519.SH,300024.SZ ";
string content = " companynews, industrynews ";
EQErr error = cfn (codes, content, CfnMode.EndCount, "
starttime=20190501010000,endtime=20190725200000,count=10 ", out pData);
if (error == EQERR_SUCCESS){
    //…   读取结果
     releasedata(pData);
}
```
### <span id="page-21-0"></span>**资讯订阅**

int cnq (string codes, string content, string options, IDatacallback callback, IntPtr pUserParam, out EQErr errID);

订阅多个证券品种的公告、新闻等资讯和多个板块的资讯

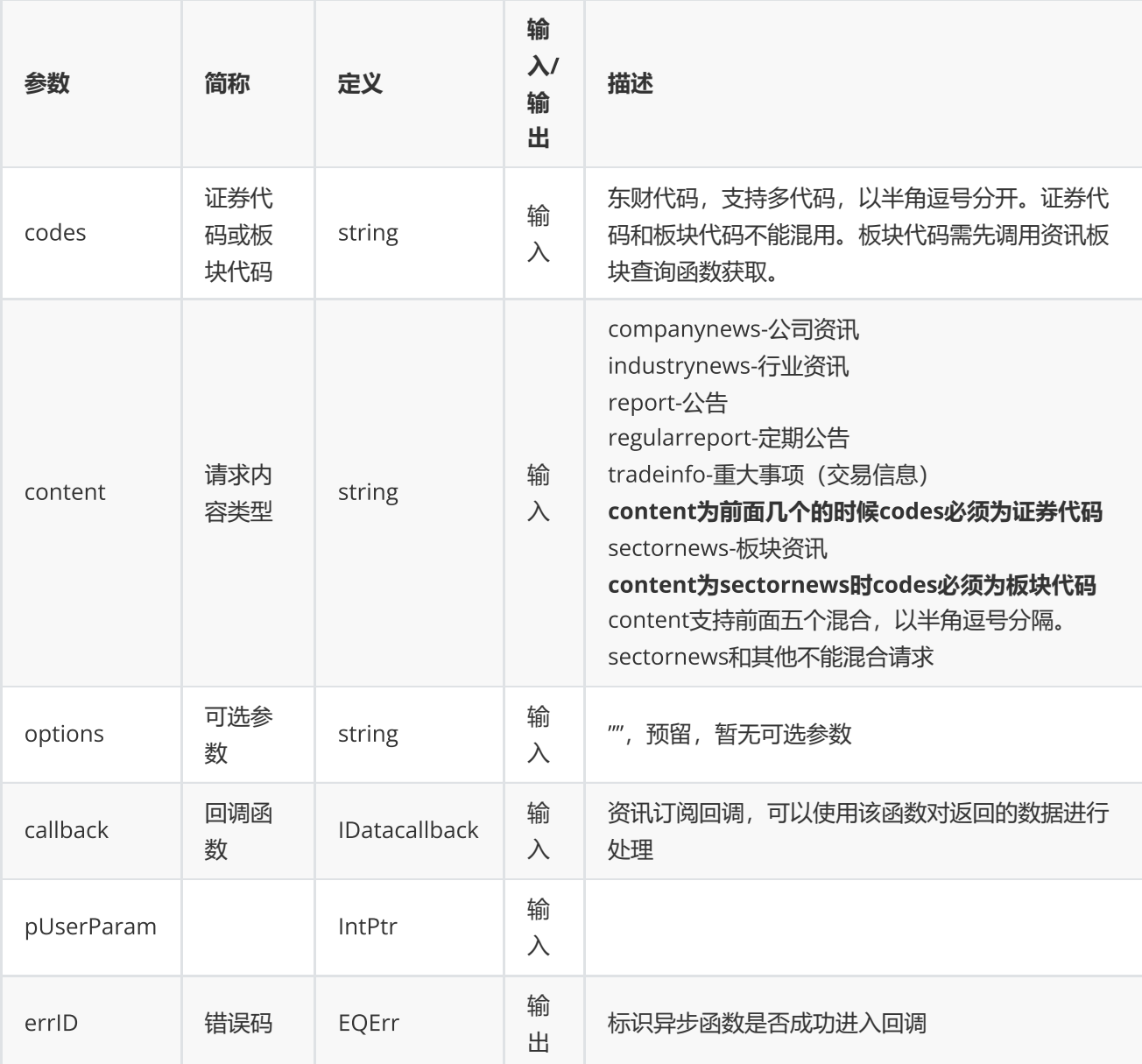

流水号

```
string codes=" F888005002API,F888005003API";
string content = "sectornews";
void CallbackCnq (IntPtr pMsg, IntPtr pUserParam){
    //...处理数据
}
static Structs.IDataCallback callbackCnq=CallbackCnq;
EQErr errID=EQErr.EQERR_BASE;
int serialID = cnq (codes, content, "", callbackCnq, IntPtr.Zero,out errID);
```
## <span id="page-23-0"></span>**板块截面函数**

EmData cses (string blockcodes, string indicators, string options);

获取沪深股票板块的基本资料、财务等截面数据(需授权)

### **参数**

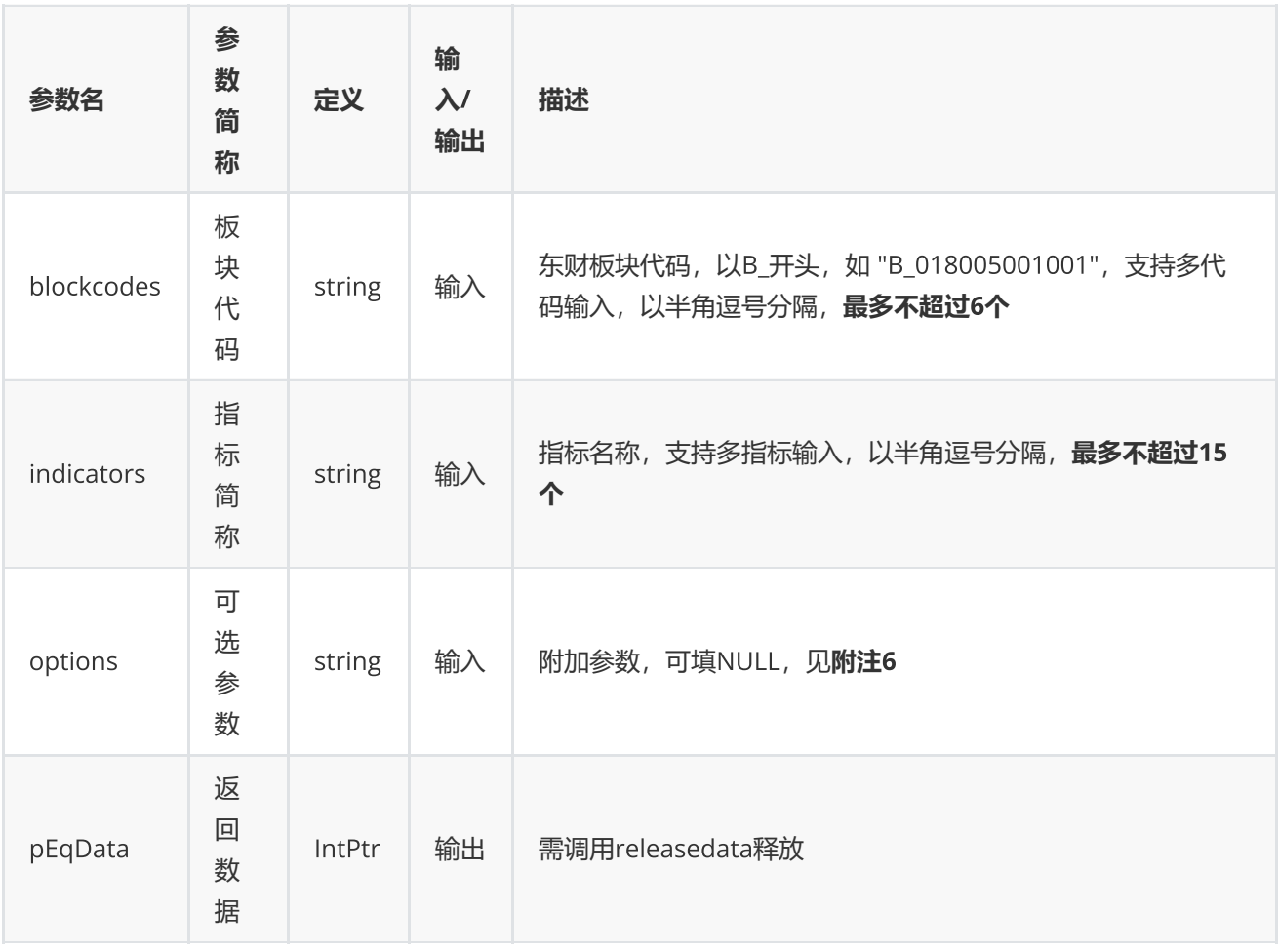

### **返回**

0表示执行成功,其他表示失败;可以通过geterrstring函数取得错误信息[原始类型]。

emData.DataFlag为SUCCESS表示执行成功;为EXCEPTION表示程序异常, emData.ExceptionInfo为异常信息; 为ERROR时,表示接口函数错误,emData.ExceptionInfo为错误码,可用geterrstring函数获取错误描述。 [衍生 类型]。

```
string codes="B_018005001001,B_014010016006002";
string indicator = "SECTOPREAVG, CFOPSAVG, MANAEXPAVG";
IntPtr pData = IntPtr. Zero;
EQErr error = cses (codes, indicator, "TradeDate=2020-10-
19,DelType=1,type=1,ReportDate=2020-06-
30,DataAdjustType=1,Ishistory=0,PREDICTYEAR=2020,StartDate=2019-05-30,EndDate=2020-
10-19,Payyear=2019", out pData);
if (error == EQERR_SUCCESS) {
        //…   读取结果
     releasedata(pData);
}
```
### **附注**6 **板块截面函数可选参数列表:**

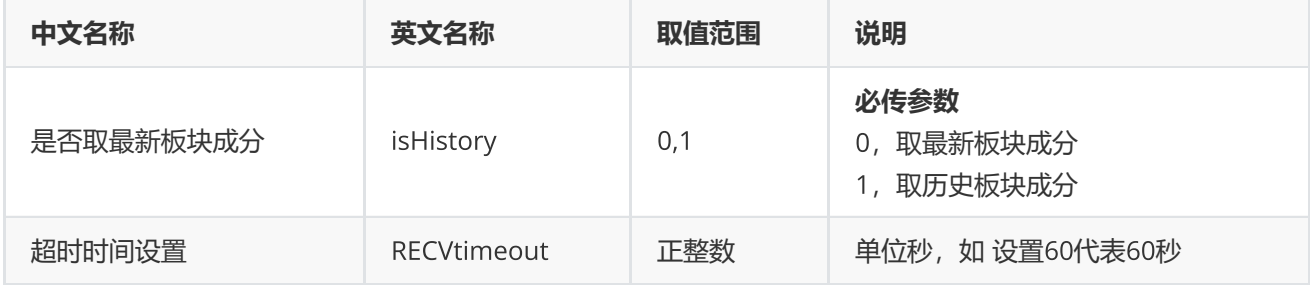

**(注:板块截面函数不支持多线程)**

# <span id="page-24-0"></span>**功能函数**

### <span id="page-24-1"></span>**条件选股**

EQErr cps(string codes, string indicators, string conditions, string options, out IntPtr pEqData); [原始类型] EmData cps(string codes, string indicators, string conditions, string options); [衍生 类型]

条件选股函数

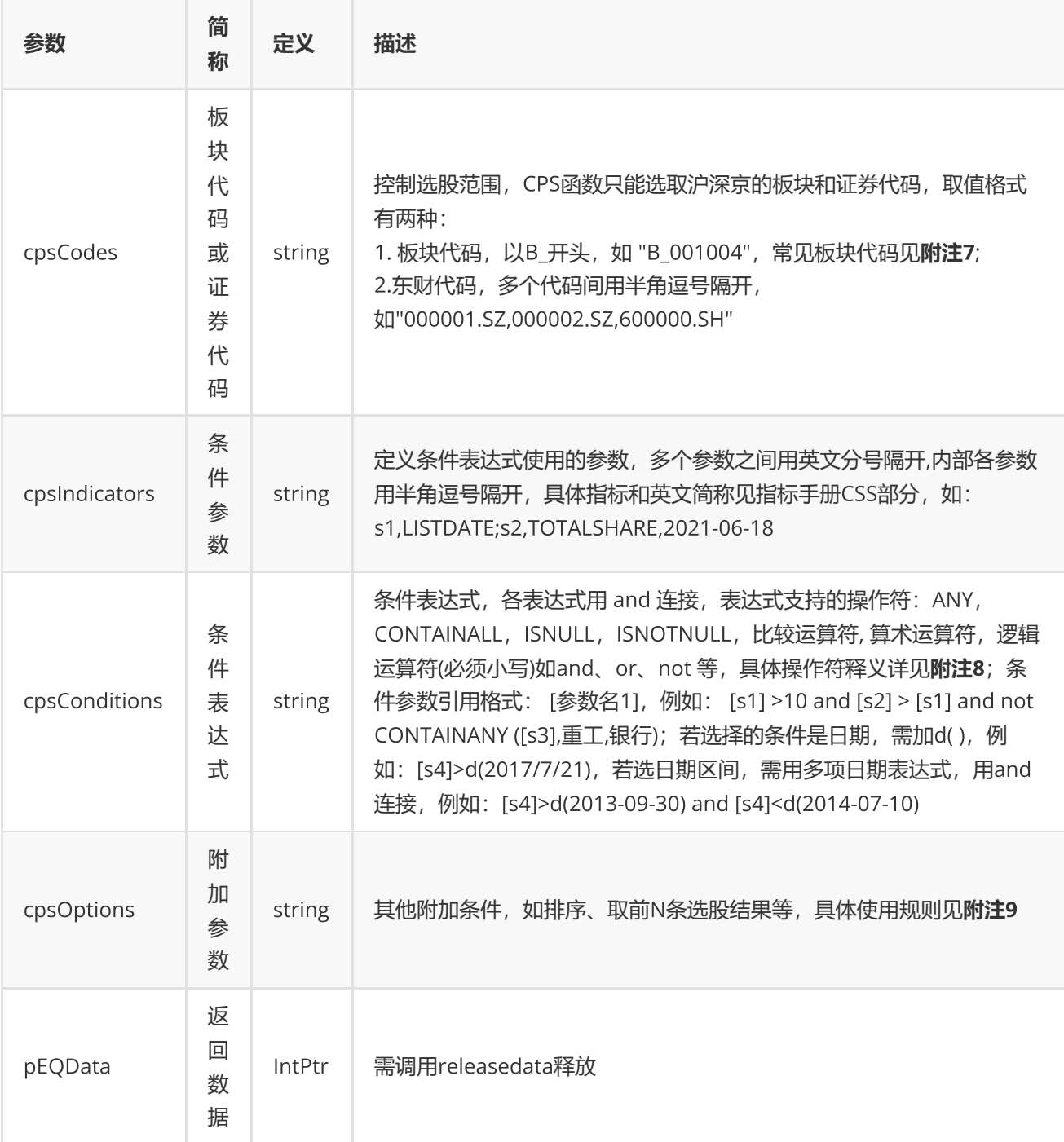

0表示执行成功,其他表示失败;可以通过geterrstring函数取得错误信息[原始类型]。

emData.DataFlag为SUCCESS表示执行成功;为EXCEPTION表示程序异常,emData.ExceptionInfo为异常信息; 为ERROR时,表示接口函数错误,emData.ExceptionInfo为错误码,可用geterrstring函数获取错误描述。 [衍生 类型]。

```
// 原始类型
IntPtr pEqData = IntPtr.Zero;
EQErr error = cps("B_001004","LISTDATE,LISTDATE","[LISTDATE] = d(2021-06-16)
","top=max([LISTDATE],100),sectordate=2021-06-18", out pEqData);
if(error == EQERR_SUCCESS){
                //… 读取结果
            releasedata(pData);
}
// 衍生类型
EmData emData = cps ("B_001004","LISTDATE,LISTDATE","[LISTDATE] = d(2021-06-16)
","top=max([LISTDATE],100),sectordate=2021-06-18");
if ((emData.DataFlag == EmData.ReturnFlag.SUCCESS) {
           //……三维结构,读取结果
}
```
**附注**7 **常见板块代码:**

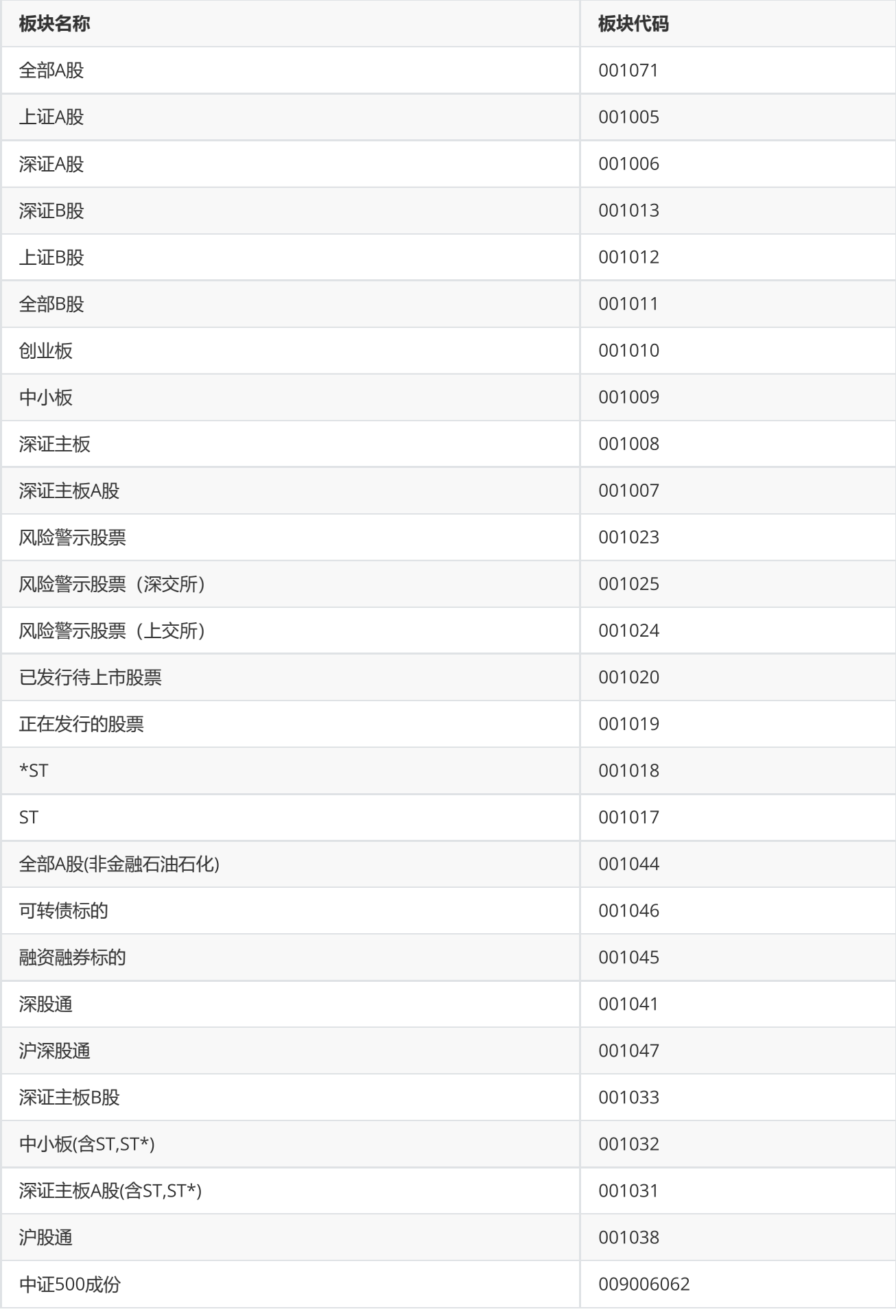

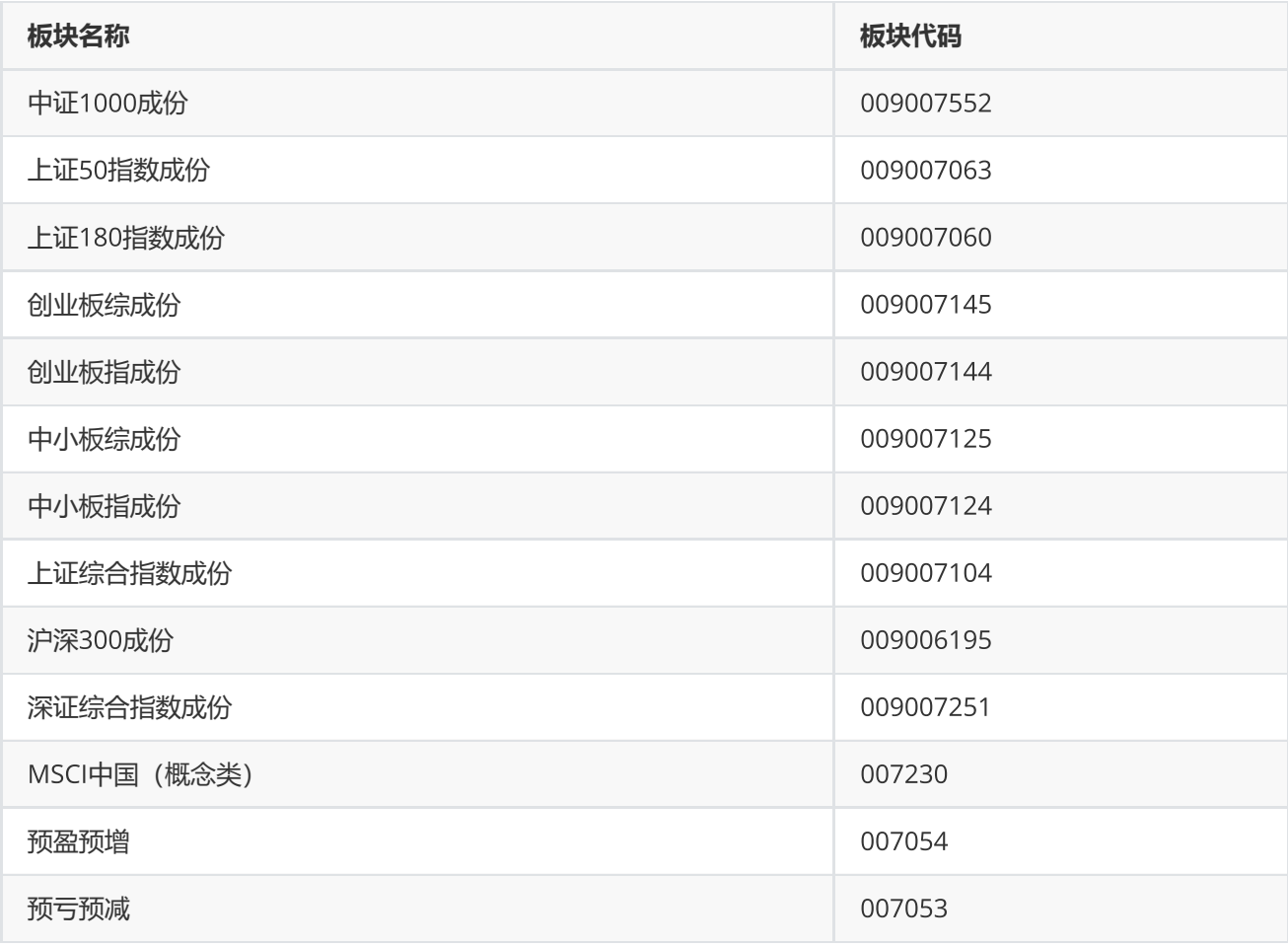

**附注** 8 **操作符列表:**

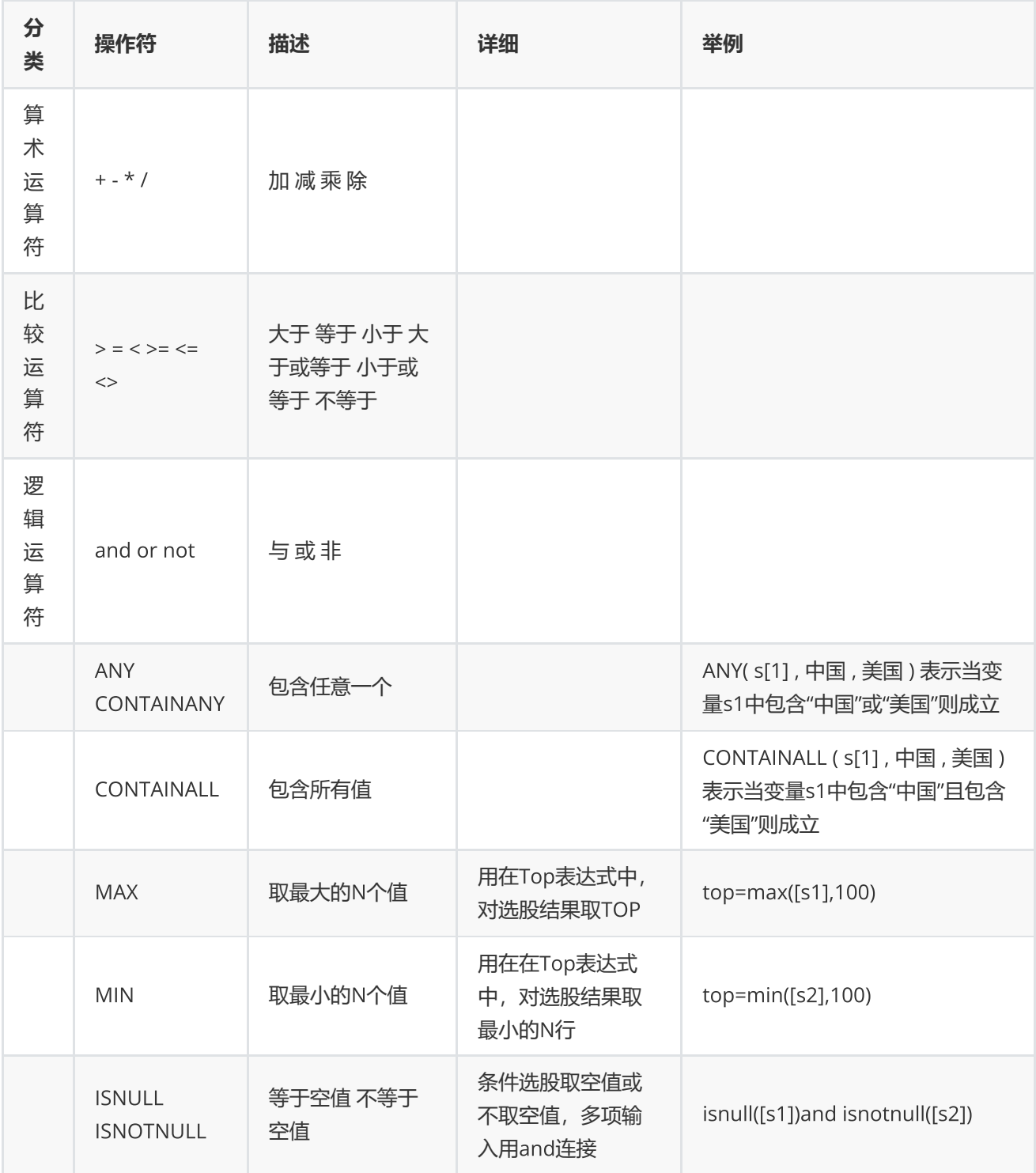

**附注**9 **排序表达式和**Top**表达式使用规则:**

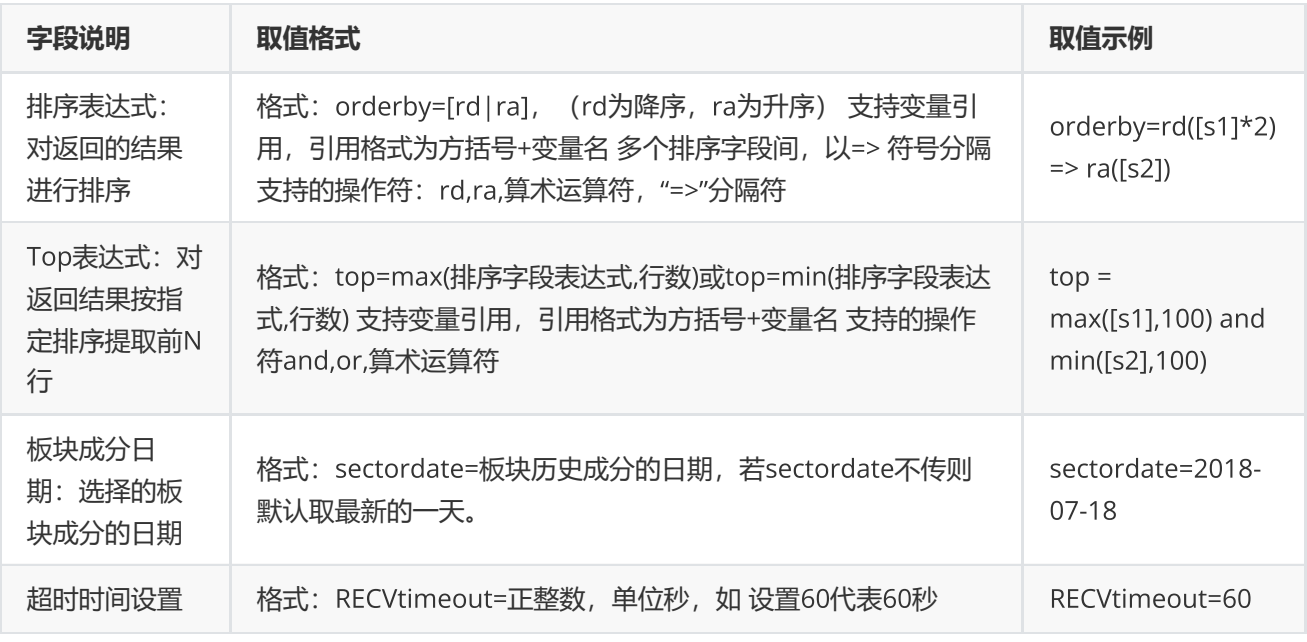

## <span id="page-30-0"></span>**宏观指标查询**

EQErr edbquery (string edbIDs, string indicators, string options, out IntPtr pEqData);

获取宏观指标ID详情信息

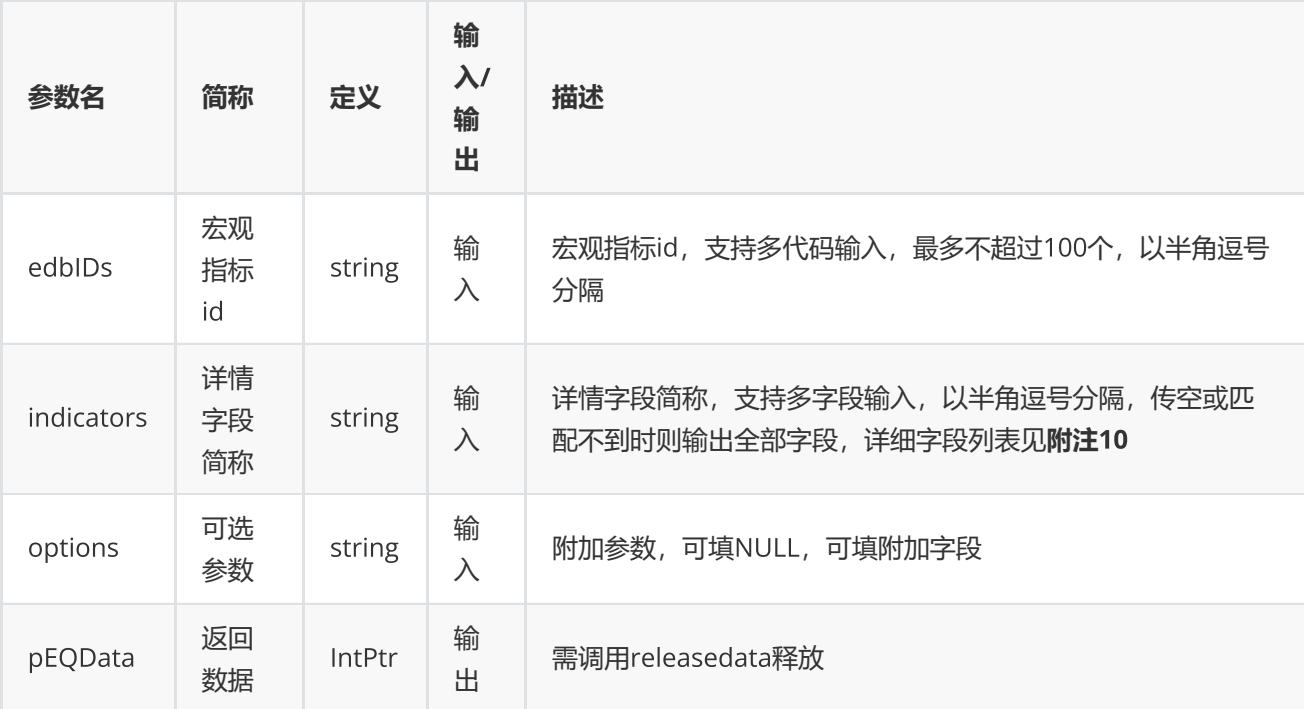

0表示执行成功,其他表示失败,可以通过geterrstring函数取得错误信息[原始类型]。

**范例**

```
  IntPtr pData = IntPtr. Zero;
EQErr error= edbquery ("EMM00058124", "", "", out pData);
if (error == EQERR_SUCCESS) {
    //…   读取结果
    releasedata(pData);
}
```
**附注**10 **宏观指标信息查询函数支持字段列表:**

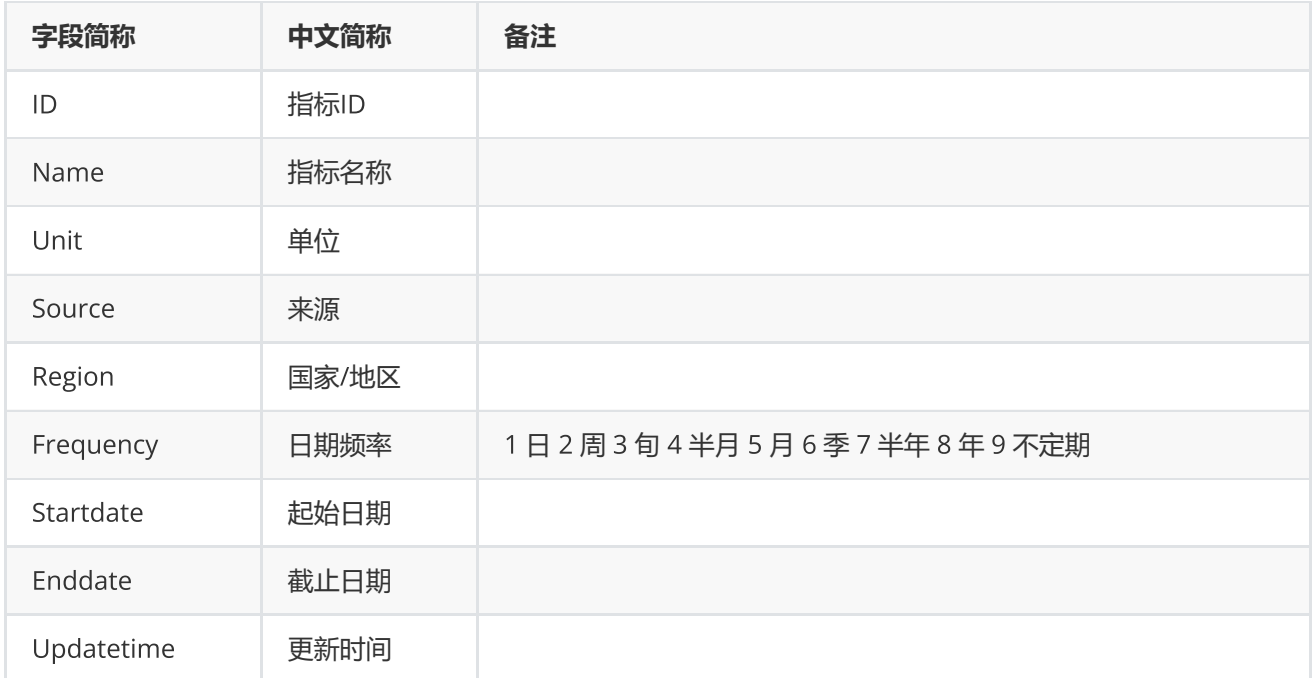

## <span id="page-32-0"></span>**资讯板块查询**

EQErr cfnquery (string options, out IntPtr pEqData);

### 获取资讯函数和资讯订阅函数支持的板块信息

### **参数**

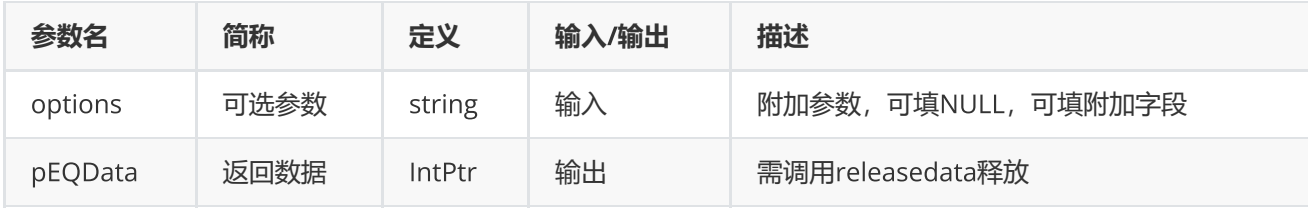

### **返回**

0表示执行成功,其他表示失败;可以通过geterrstring函数取得错误信息

### pEQData**指标字段说明**

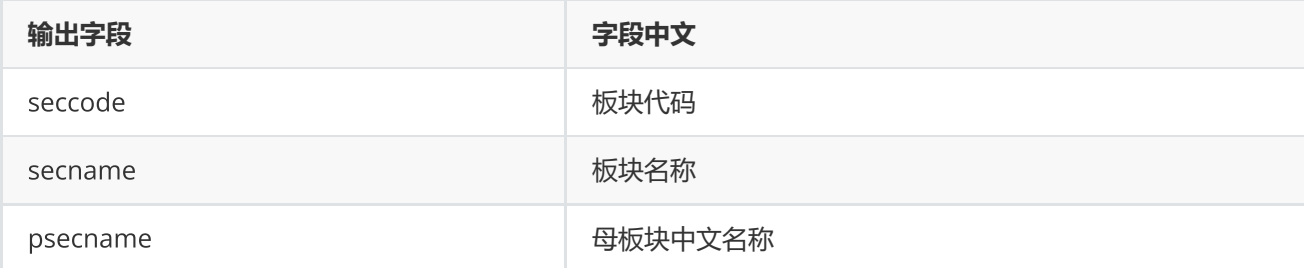

**范例**

```
EQErr error = cfnquery ("", out pData);
if (error == EQERR_SUCCESS){
    //…   读取结果
    releasedata(pData);
}
```
## <span id="page-33-0"></span>**取消资讯订阅**

EQErr cnqcancel (int serialID);

取消特定或所有的资讯订阅

**参数**

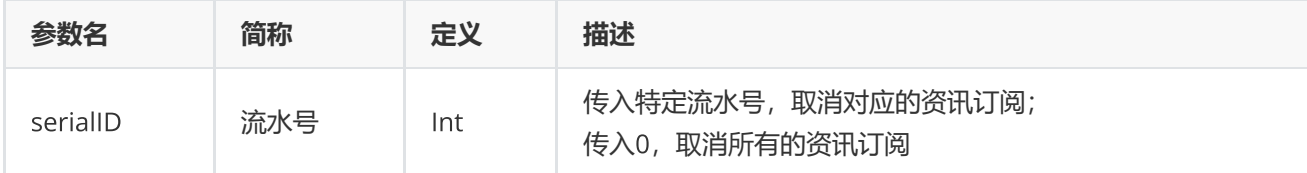

**返回**

0表示执行成功,其他表示失败;可以通过geterrstring函数取得错误信息

**范例**

EQErr  $error =د(0);$ 

### <span id="page-34-0"></span>**板块函数**

EQErr sector (string pukeyCode, string enddate, string options, out IntPtr pEqData); [原始类型]

EmData sector (string pukeyCode, string enddate, string options); [衍生类型]

获取Choice金融终端指定系统板块证券代码成分列表,**目前只支持沪深股票、上交所期权的历史成分查询,其他板 块只能获取最新成分**

### **参数**

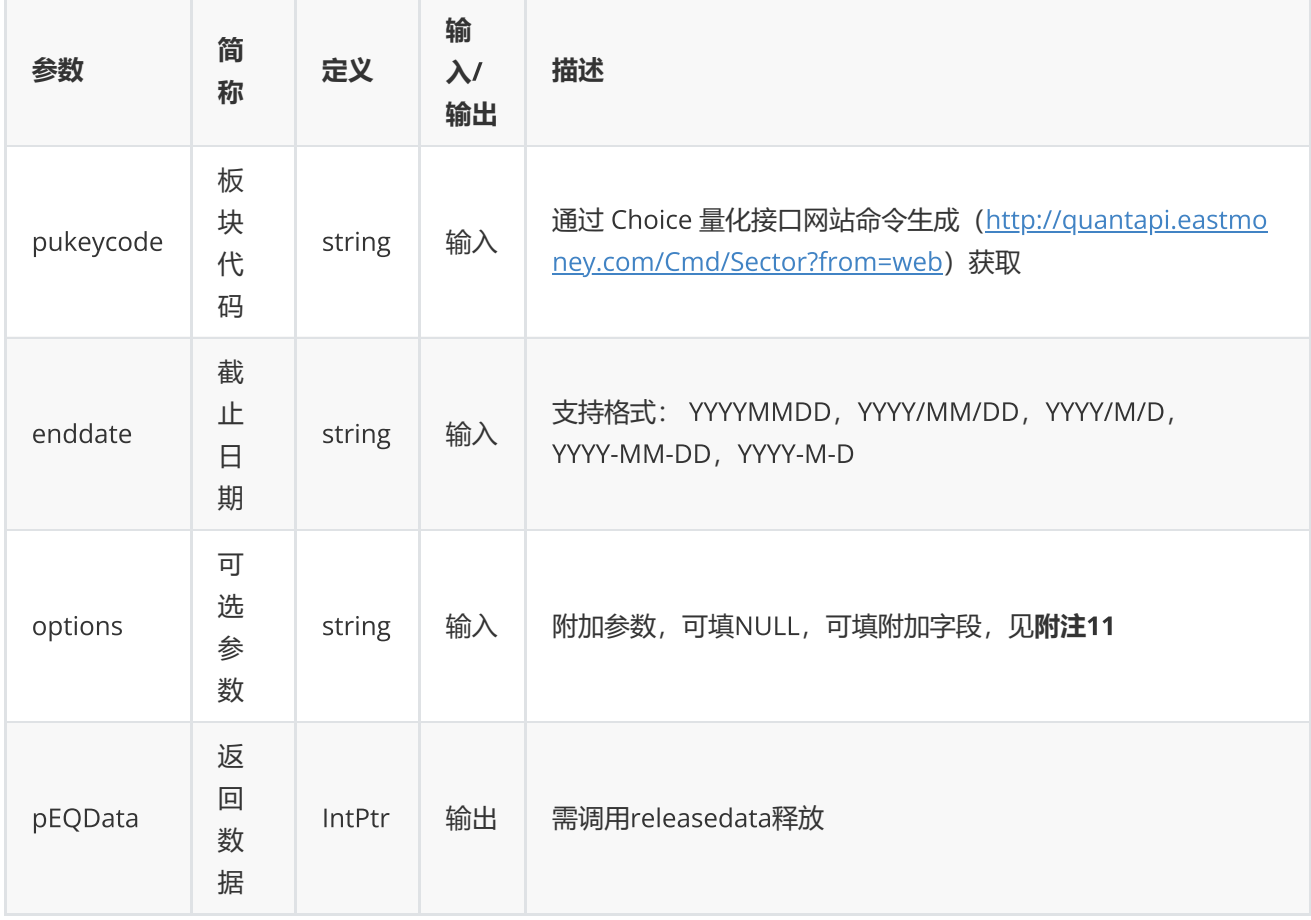

### **返回**

0表示执行成功,其他表示失败,可以通过geterrstring函数取得错误信息[原始类型]。

emData.DataFlag为SUCCESS表示执行成功;为EXCEPTION表示程序异常,emData.ExceptionInfo为异常信息; 为ERROR时,表示接口函数错误,emData.ExceptionInfo为错误码,可用geterrstring函数获取错误描述[衍生类 型]。

```
// 原始类型
IntPtr pData = IntPtr.Zero;
EQErr error = sector ("2000034138", "2016-04-26", NULL, out pData);
if (error == EQERR_SUCCESS){
       //… 读取结果
     releasedata(pData);
}
// 衍生类型
EmData emData = sector ("2000034138", "2016-04-26", NULL);
if ((emData.DataFlag == EmData.ReturnFlag.SUCCESS) {
         //……三维结构,读取结果
}
```
**附注**11 **板块函数可选参数列表:**

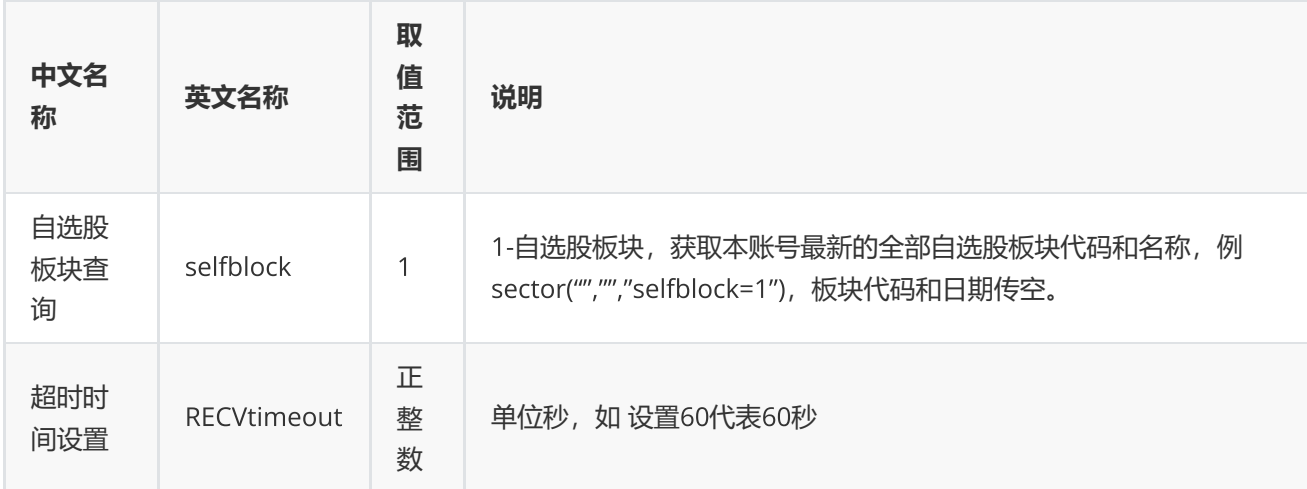

<span id="page-35-0"></span>**交易日历**

EQErr tradedates (string startDate, string endDate, string options, out IntPtr pEqData); [原始类型] EmData tradedates (string startDate, string endDate, string options); [衍生类型]

获取指定交易市场,指定时间区间的日期序列,不建议使用未来交易日

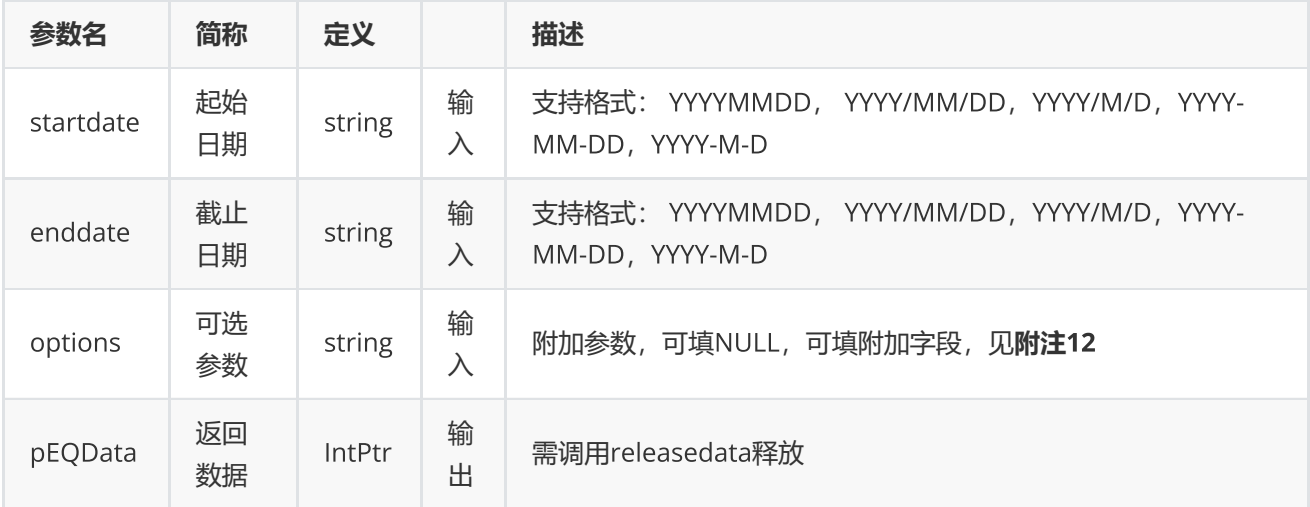

0表示执行成功,其他表示失败,可以通过geterrstring函数取得错误信息[原始类型]。

emData.DataFlag为SUCCESS表示执行成功;为EXCEPTION表示程序异常,emData.ExceptionInfo为异常信息; 为ERROR时,表示接口函数错误,emData.ExceptionInfo为错误码,可用geterrstring函数获取错误描述[衍生类 型]。

### **范例**

```
// 原始类型
IntPtr pData =IntPtr.Zero;
EQErr error = tradedates ("2016-3-14", "2016-6-1", "Period=1, Order=1,
Market=CNSESH", out pData);
if (error == EQERR_SUCCESS){
          //…处理返回数据
     releasedata(pData);
}
// 衍生类型
EmData emData = tradedates ("2016-3-14", "2016-6-1", "Period=1, Order=1,
Market=CNSESH");
if ((emData.DataFlag == EmData.ReturnFlag.SUCCESS) {
      // ...... 一维结构,读取结果
}
```
**附注**12 **交易日函数可选参数列表:**

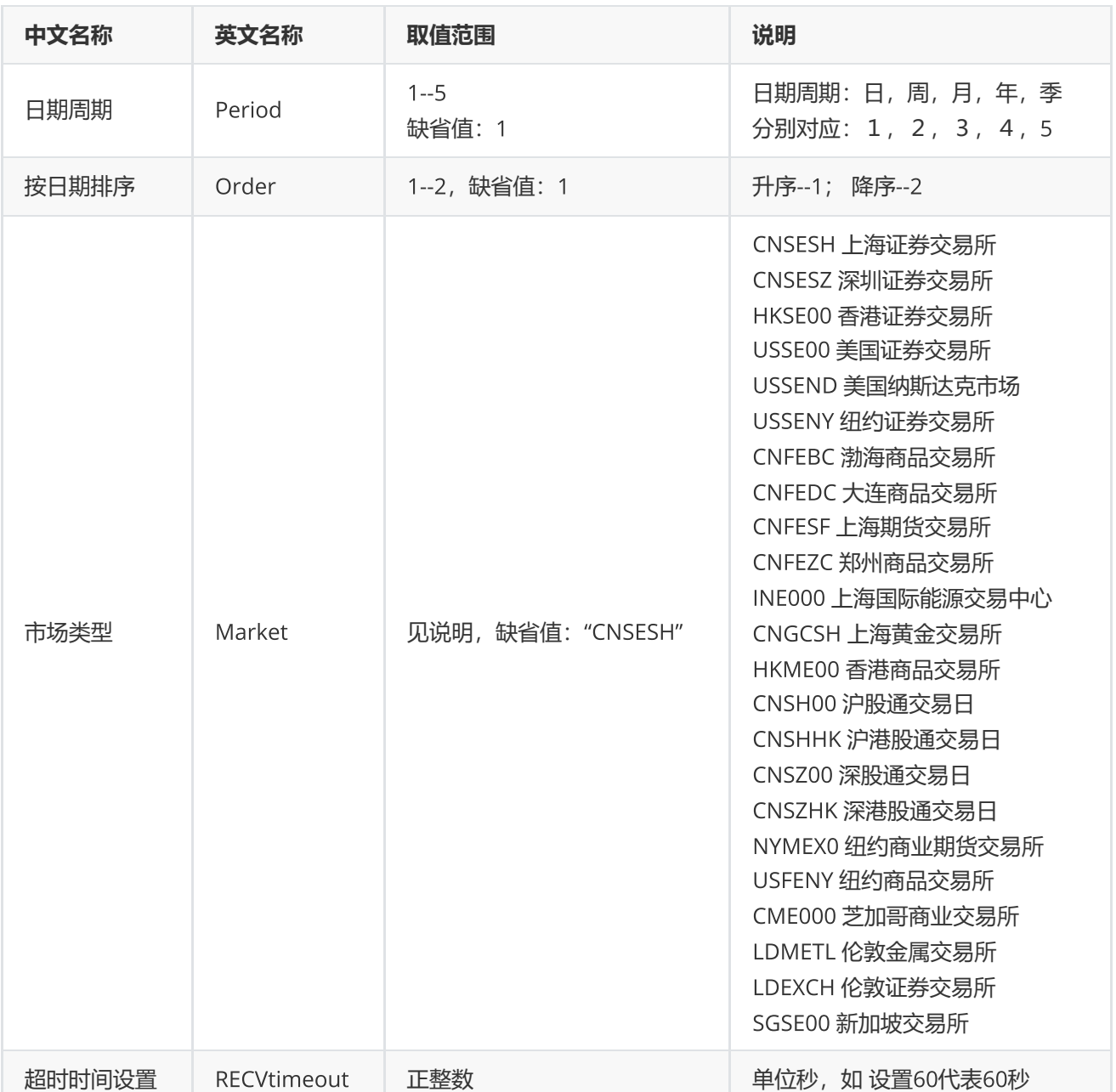

## <span id="page-37-0"></span>**交易日偏移**

the contract of the contract of

EQErr getdate (string tradedate, int offDay, string options, out IntPtr pEqData); [原 始类型]

EmData getdate (string tradedate, int offDay, string options); [衍生类型]

获取指定市场交易日历推算第N天交易日

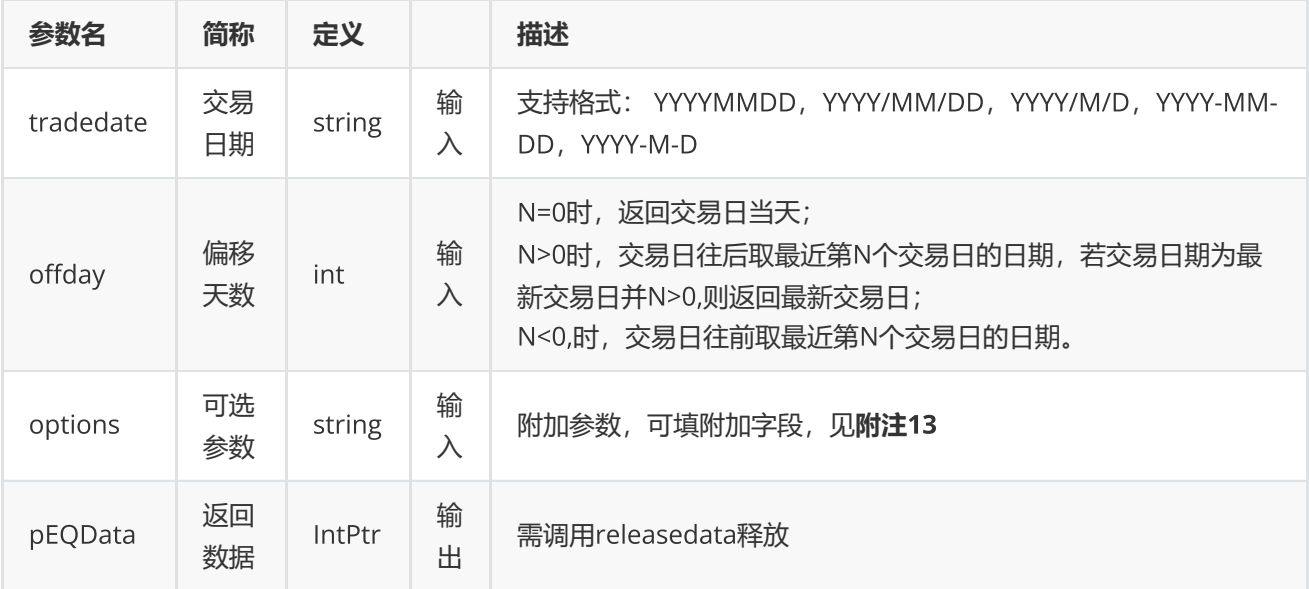

0表示执行成功, 其他表示失败, 可以通过geterrstring函数取得错误信息[原始类型]。

emData.DataFlag为SUCCESS表示执行成功;为EXCEPTION表示程序异常,emData.ExceptionInfo为异常信息; 为ERROR时,表示接口函数错误,emData.ExceptionInfo为错误码,可用geterrstring函数获取错误描述[衍生类 型]。

### **范例**

```
// 原始类型
IntPtr pData = IntPtr.Zero;
EQErr error = getdate ("20160426", -3, "Market=CNSESH", out pData);
if(error == EQERR_SUCCESS)    //…处理返回数据
     releasedata(pData);
}
// 衍生类型
EmData emData = getdate ("20160426", -3, "Market=CNSESH");
if ((emData.DataFlag == EmData.ReturnFlag.SUCCESS) {
          //……一维结构,读取结果
}
```
**附注**13 **偏移**N**天函数可选参数列表:**

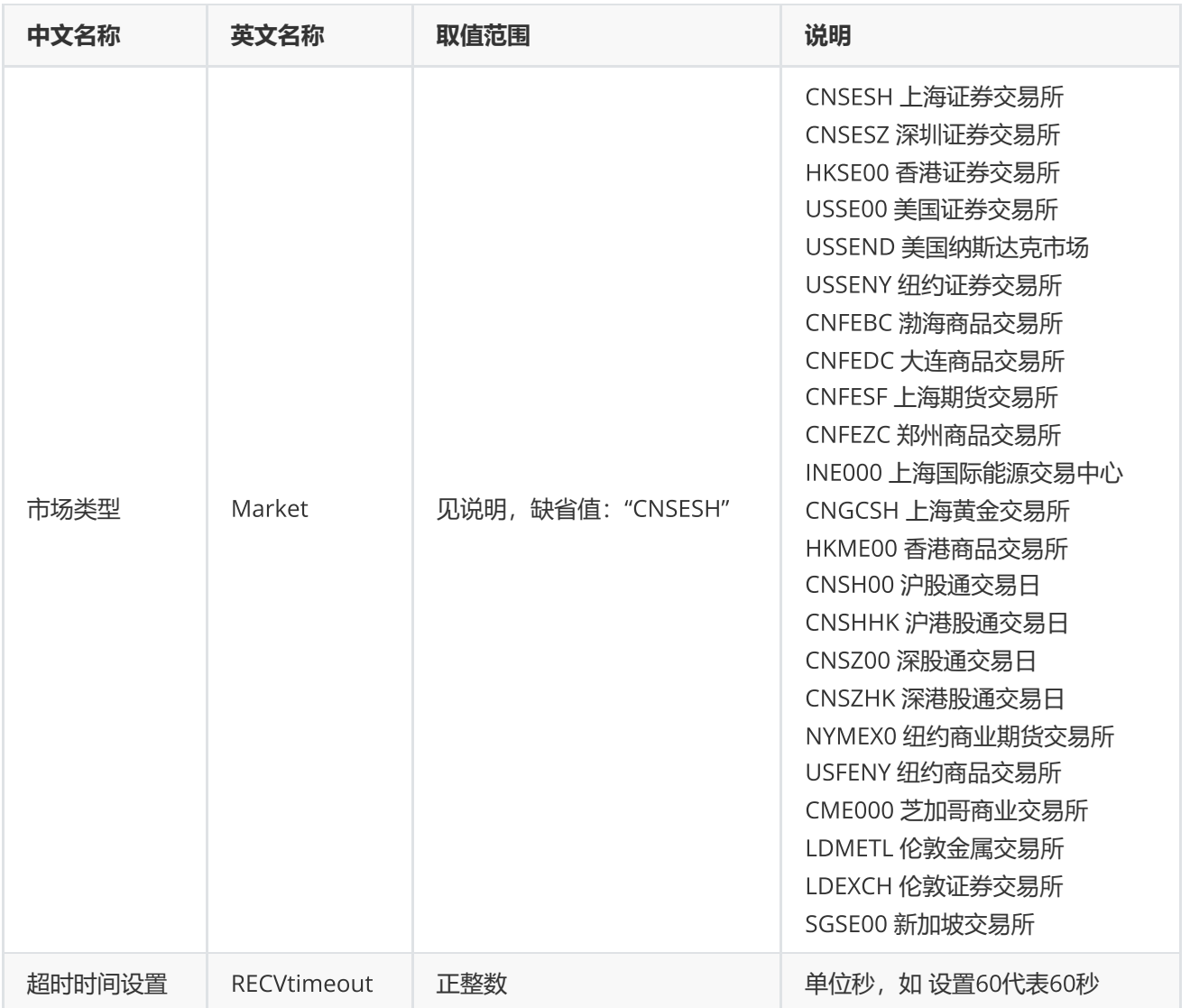

## <span id="page-39-0"></span>**区间交易日数**

EQErr tradedatesnum(string startDate, string endDate, string options,out int num);

获取指定交易市场,指定时间区间的交易日个数

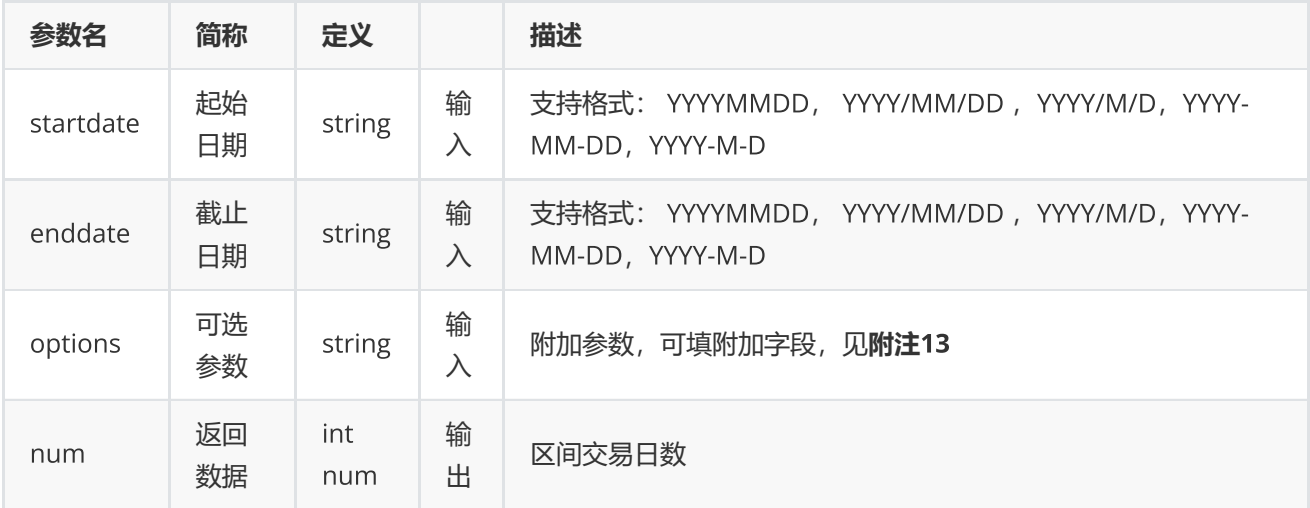

### 0表示执行成功,其他表示失败;可以通过geterrstring函数取得错误信息

**范例**

```
int num = 0;
EQErr error = tradedatesnum("2016-3-14", "2016-6-1", "Market=CNSESH", out num);
if(error == EQERR_SUCCESS){
    //…   显示结果
}
```
### <span id="page-40-0"></span>**内存释放函数**

releasedata (IntPtr pEqData);

### 静态数据同步接口返回数据释放申请的内存

**参数**

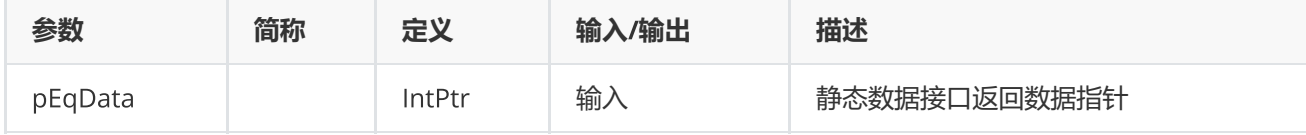

### **返回**

0表示执行成功,其他表示失败;可以通过geterrstring函数取得错误信息

IntPtr pData = IntPtr.Zero; EQErr  $error = releasedata(pData);$ 

### <span id="page-41-0"></span>**设置回调函数**

EQErr setcallback (IDataCallback callback);

#### 设置回调函数

#### **参数**

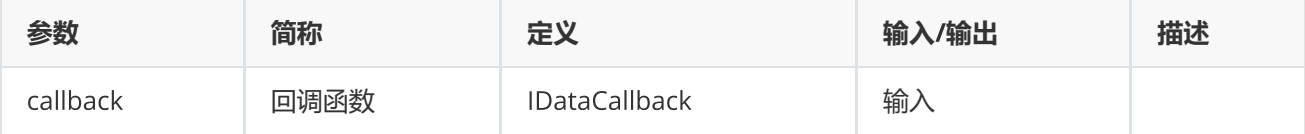

#### **返回**

0表示执行成功, 其他表示失败; 可以通过geterrstring函数取得错误信息

#### **范例**

```
void CallbackMain (IntPtr pMsg, IntPtr pUserParam) {
     //…
}
static Structs.IDataCallback callbackMain=CallbackMain;
```
setcallback(callbackMain);

### <span id="page-41-1"></span>**获取错误码信息**

string geterrstring (EQErr errCode, EQLangType lang = EQLangType.EN\_US);

获取错误码相应的错误信息

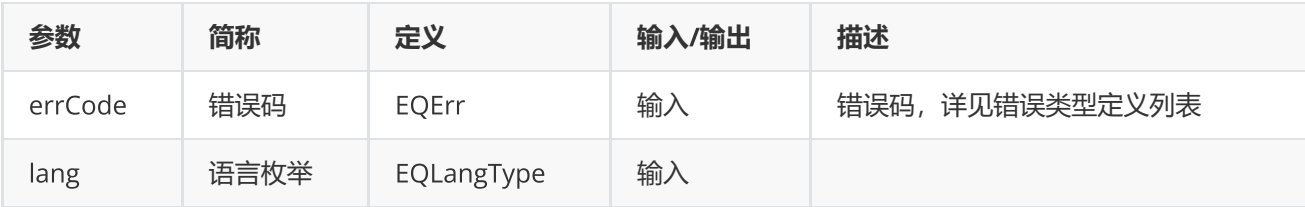

错误信息字符串

**范例**

string strString = geterrstring (EQERR\_LOGIN\_FAIL, EQLangType.EN\_US);

### <span id="page-42-0"></span>**设置路径函数**

void setserverlistdir (string libPath);

设置ServerList.json.e文件存放目录,需要在调用登录函数之前明确进行指定。

### **参数**

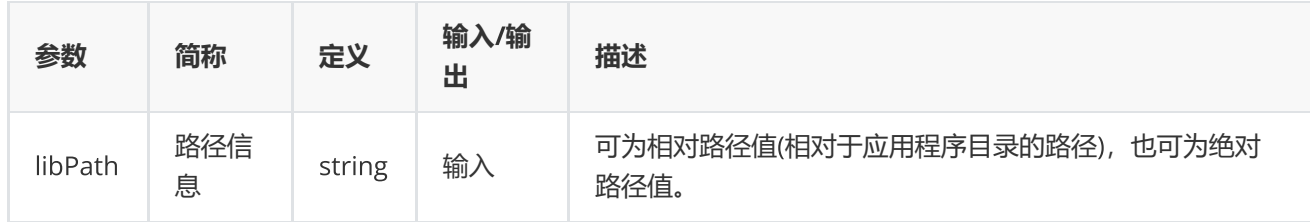

### **范例**

setserverlistdir("lib");

### <span id="page-42-1"></span>**设置代理函数**

EQErr setproxy(ProxyType type, string proxyIp, ushort proxyPort, bool verify, string proxyUser, string proxyPwd);

#### 设置代理

### **参数**

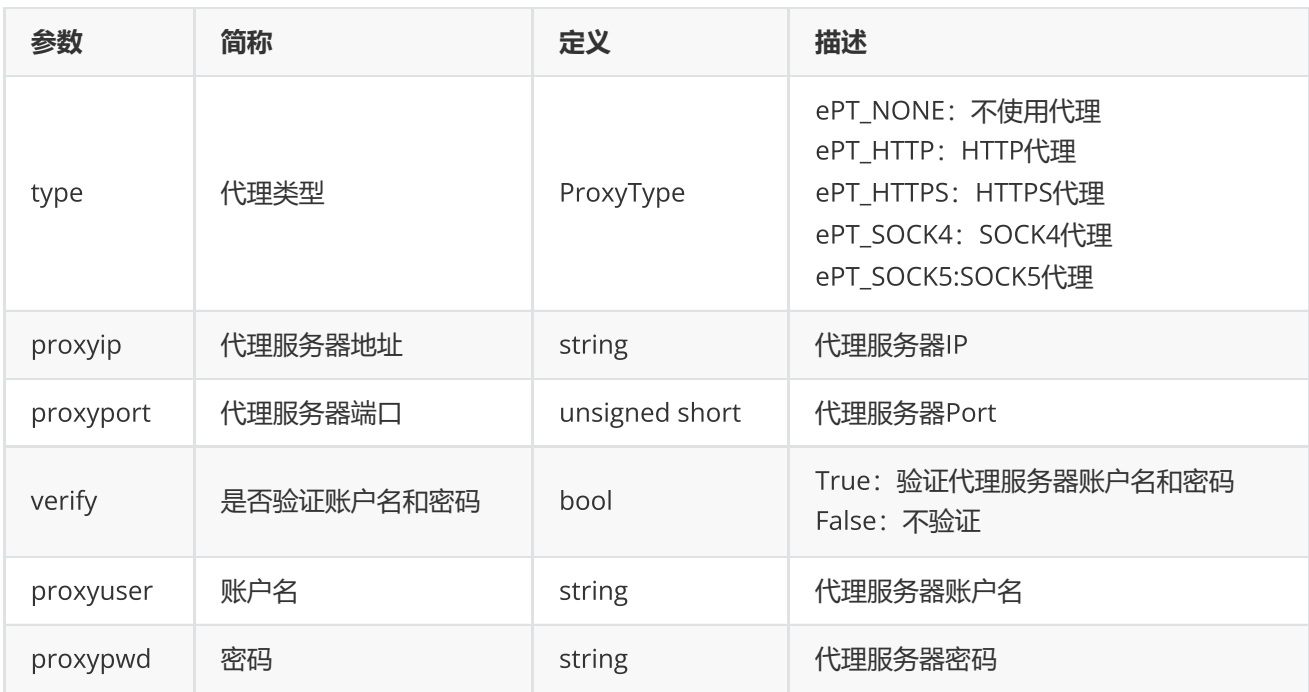

### **返回**

0表示执行成功,其他表示失败;可以通过geterrstring函数取得错误信息

### <span id="page-43-0"></span>**人工激活函数**

EQErr manualactivate(IntPtr loginInfo, string options, ILogCallback pLogCallback)

本函数可独立使用,无需调用start。本函数适用于无界面运行环境(如远程linux)或无法运行LoginActivator程序 的情况,激活成功后将通过邮件获得的登录令牌"userInfo"放到"ServerList.json.e"同级目录,再调用start登录

### **参数**

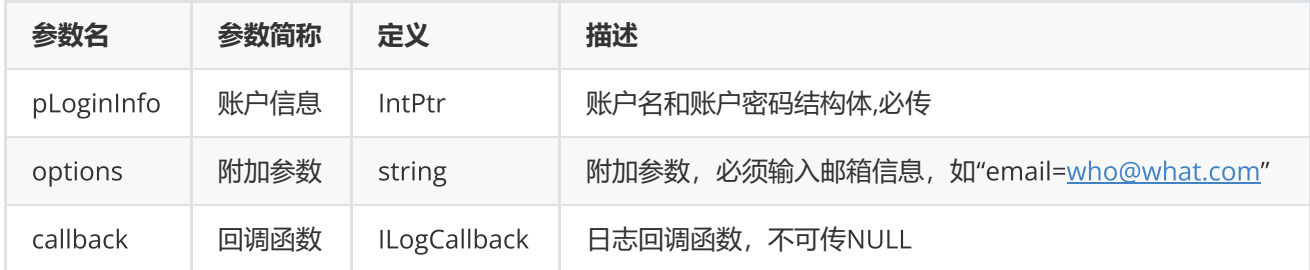

#### **返回**

0表示执行成功, 其他表示失败; 可以通过geterrstring函数取得错误信息

```
string strName = "";// 用户名
if (strName.Length > OptionEnums.MaxStringLength)
      strName = strName.Substring(0, OptionEnums.MaxStringLength);
string strPass = "";// 密码
if (strPass.Length > OptionEnums.MaxStringLength)
        strPass = strPass.Substring(0, OptionEnums.MaxStringLength);
Structs.EQLOGININFO loginInfo = new Structs.EQLOGININFO();
     loginInfo.UserName = strName;
      loginInfo.Password = strPass;
int size = Marshal.SizeOf(typeof(Structs.EQLOGININFO));
IntPtr ptArray = Marshal.AllocHGlobal(size);
Marshal.StructureToPtr(loginInfo, ptArray, false);
string strOption = "";// 邮箱地址传入格式为email=xxxx@xx.com
OptionEnums.EQErr code = EmQuantAPI.manualactivate(ptArray, strOption, callbackLog);
```
### <span id="page-44-0"></span>**指标校验函数**

EQErr cfc(string codes, string indicators, string options, out IntPtr pEqCfcData); [原始类型] EmData cfc(string name, string indicators, string options); [衍生类型]

支持校验css/csd/cses函数的代码+指标模式

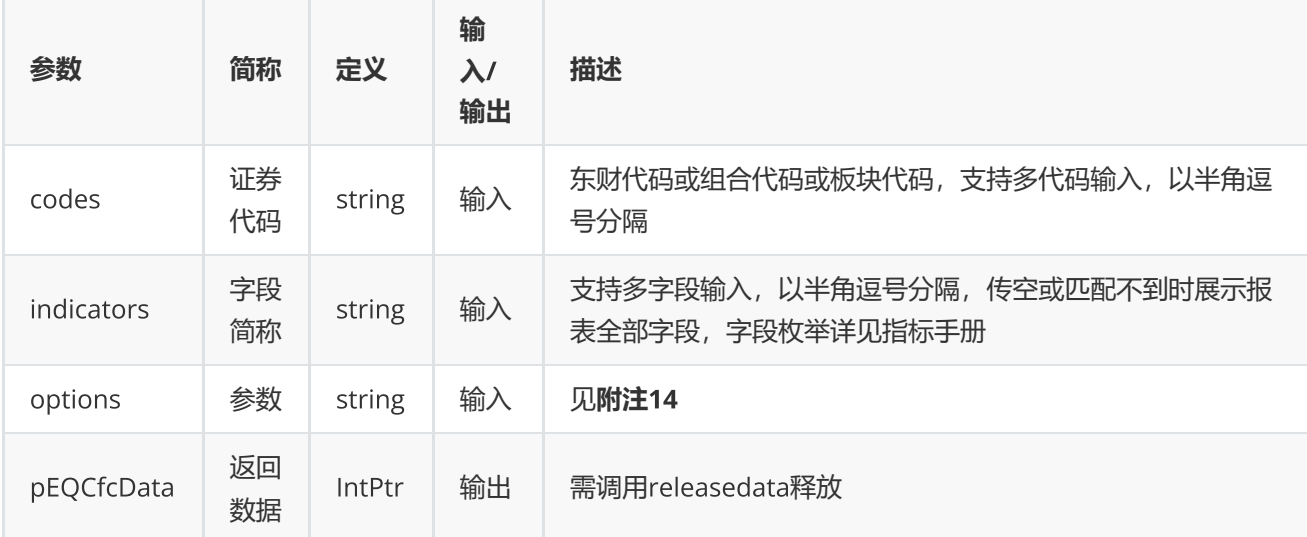

0表示执行成功,其他表示失败,可以通过geterrstring函数取得错误信息[原始类型]。

emData.DataFlag为SUCCESS表示执行成功;为EXCEPTION表示程序异常,emData.ExceptionInfo为异常信息; 为ERROR时,表示接口函数错误,emData.ExceptionInfo为错误码,可用geterrstring函数获取错误描述 [衍生类 型]。

### **范例**

```
// 原始类型
IntPtr pEqCfcData = IntPtr.Zero;
EQErr error = cfc ("000001.SZ", "CODE,NAME", "FunType=css", out pEqCfcData);
if(error == EQERR_SUCCESS)     //…处理数据
releasedata(pData);
}
// 衍生类型
EmData emData = cfc ("000001.SZ", "CODE,NAME", "FunType=css");
if ((emData.DataFlag == EmData.ReturnFlag.SUCCESS) {
            //……三维结构,读取结果
}
```
#### **附注**14 **指标校验函数可选参数列表:**

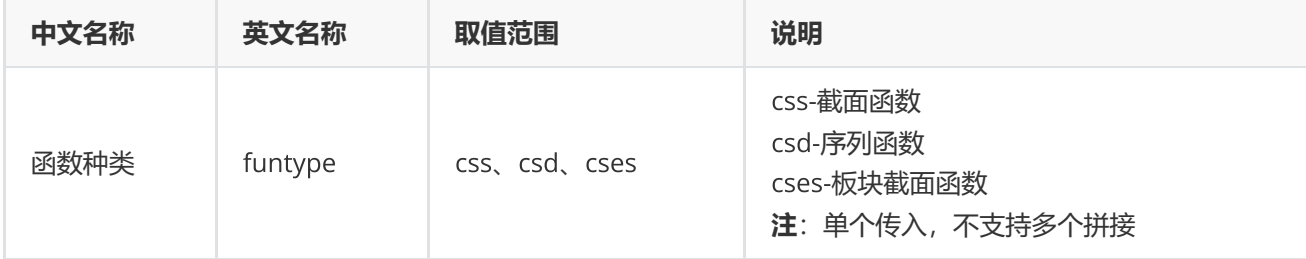

### <span id="page-45-0"></span>**代码校验函数**

EQErr cec(string codes, string options, out IntPtr pEqCecData); [原始类型] EmData cec(string name, string options); [衍生类型]

支持判断东财代码是否有效,同时提供补齐后缀的功能

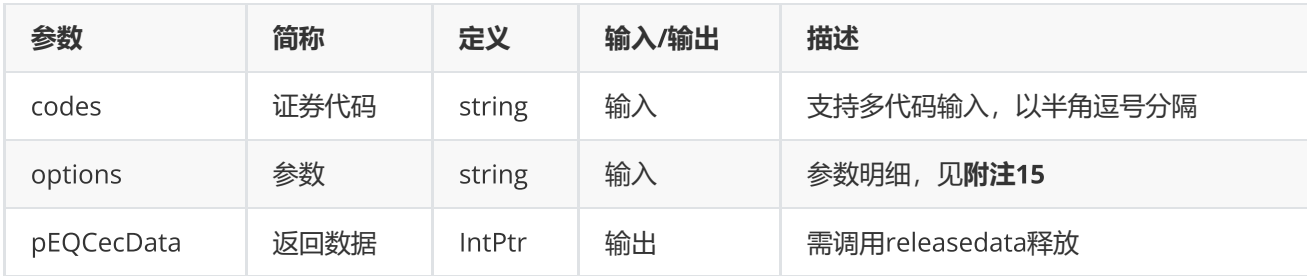

0表示执行成功,其他表示失败,可以通过geterrstring函数取得错误信息[原始类型]。

emData.DataFlag为SUCCESS表示执行成功;为EXCEPTION表示程序异常,emData.ExceptionInfo为异常信息; 为ERROR时,表示接口函数错误,emData.ExceptionInfo为错误码,可用geterrstring函数获取错误描述 [衍生类 型]。

**范例**

```
// 原始类型
IntPtr pEqCecData = IntPtr.Zero;
EQErr error = cec ("000001.SZ", "ReturnType=0", out pEqCecData);
if(error == EQERR_SUCCESS)     //…处理数据
releasedata(pData);
}
// 衍生类型
EmData emData = cec ("000001.SZ", "ReturnType=0");
if ((emData.DataFlag == EmData.ReturnFlag.SUCCESS) {
            //……三维结构,读取结果
}
```
**附注**15 **代码校验函数可选参数列表:**

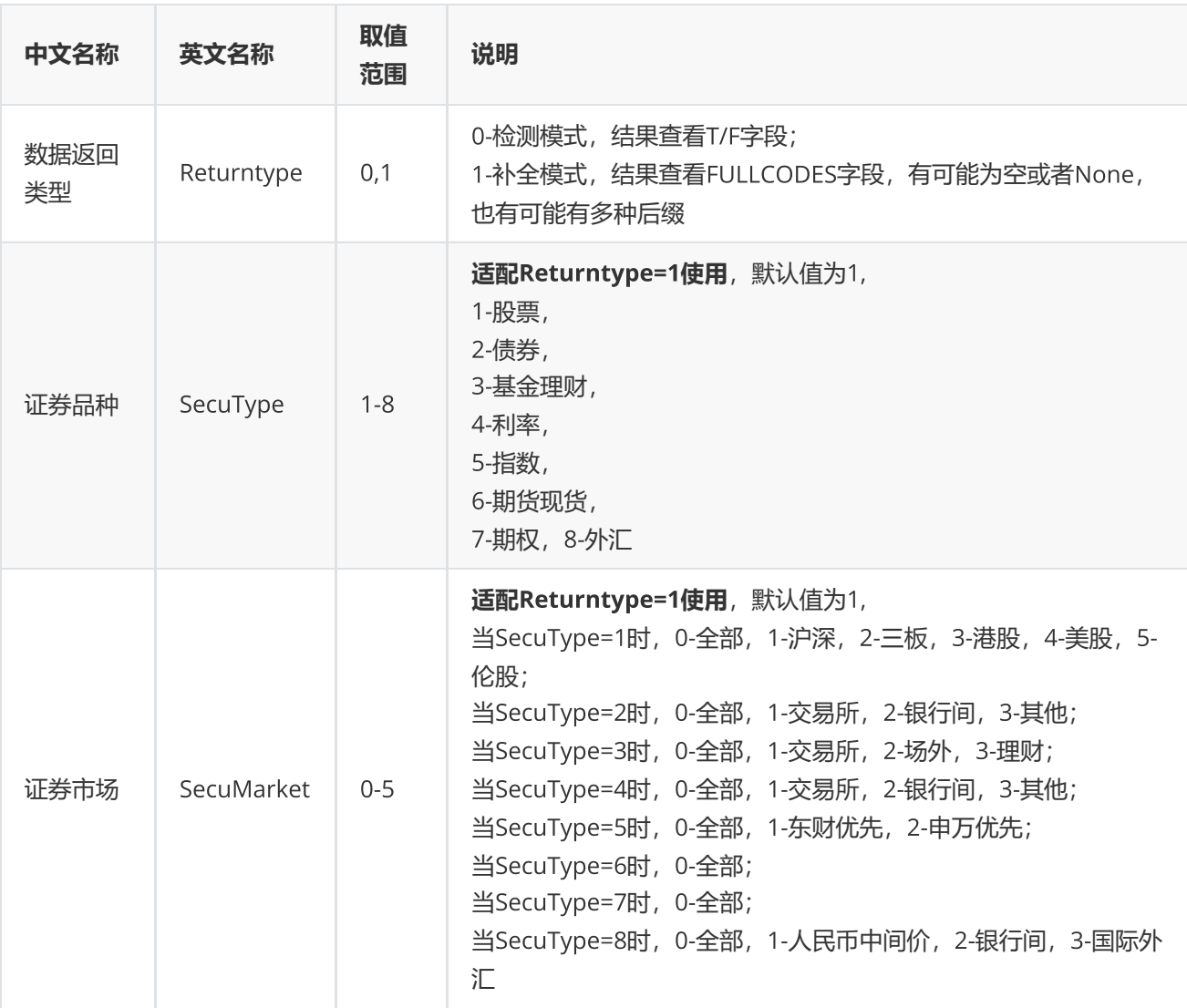

## <span id="page-47-0"></span>**日期宏**

在日期参数中可直接使用字母替代或者加减法运算获取对应的日期,分为相对日期和绝对日期。

### **相对日期**

可用于日期相对计算。

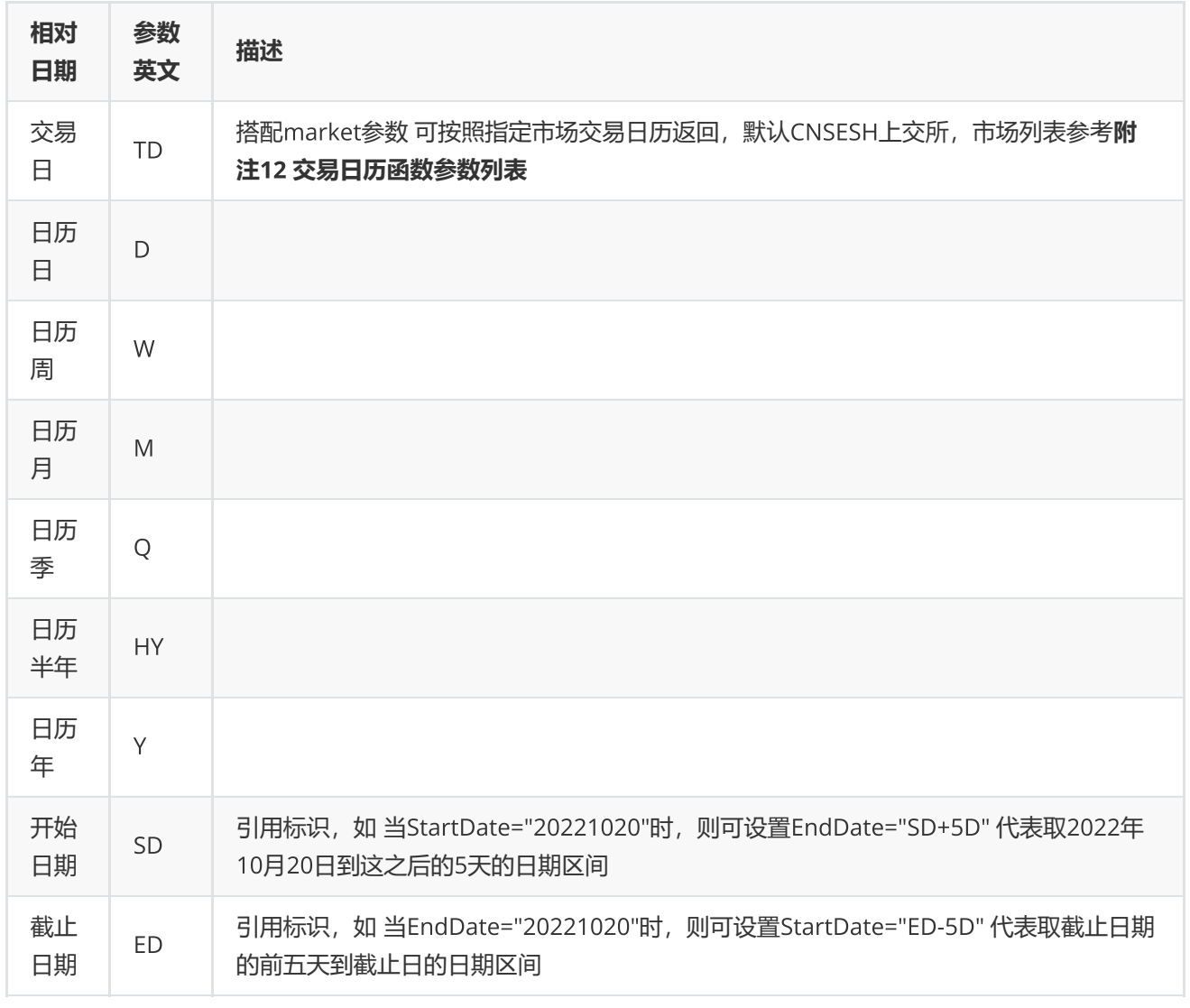

### **绝对日期**

特殊,可返回指定字母对应的具体日期。

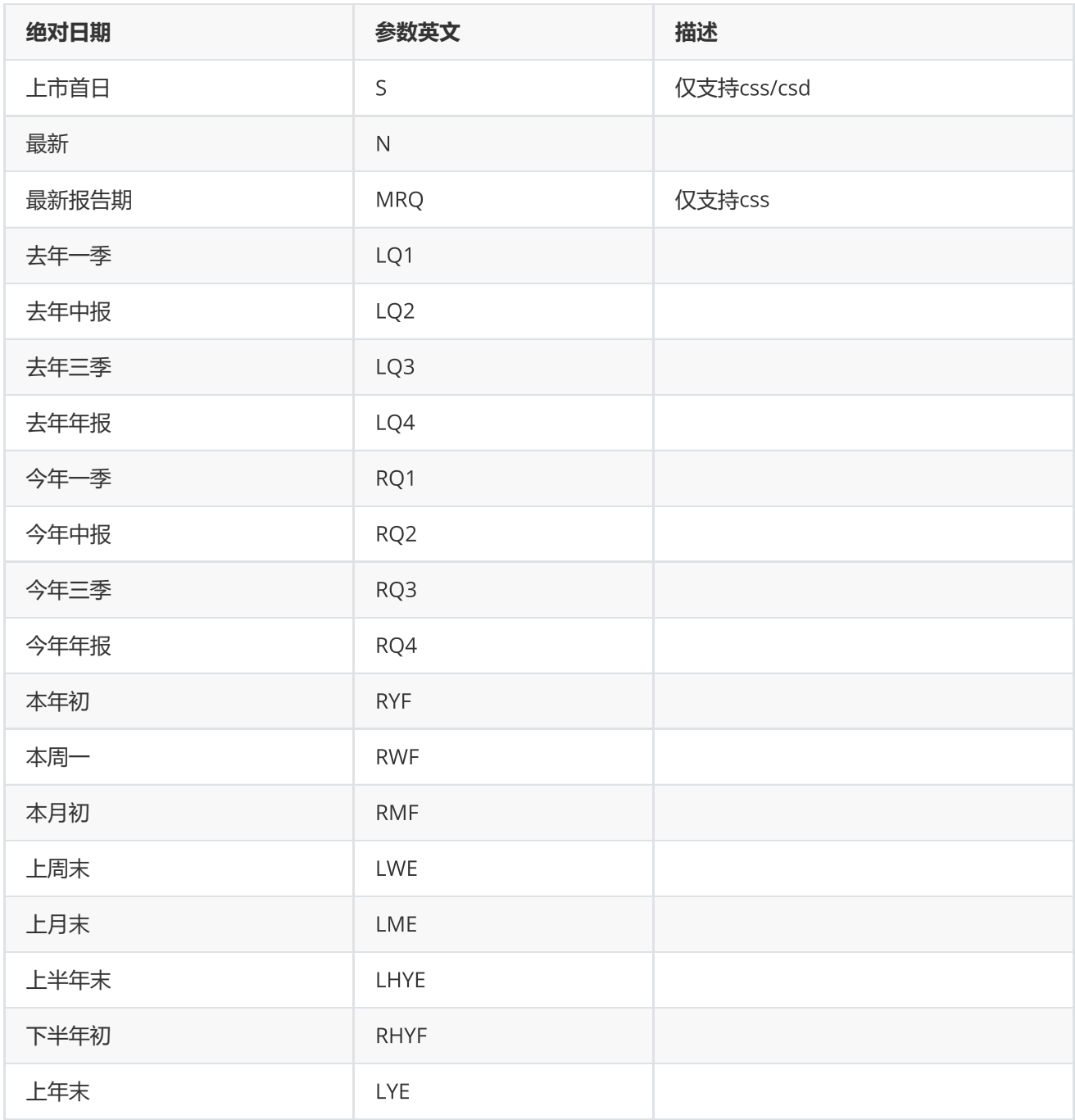

说明

1. 支持加减法运算, 比如 'ED-10D' 代表 从截止日前推 10 天; 'SD+5TD' 代表从开始日往后推5个交易日。

2. 运算中,数字代表 N 个周期,只支持整数。

3. 负号 '-' 代表前推, 没有负号或用加号代表后推。

4. 不带SD/ED标识, 则默认从最新开始推, 比如 '-5D' 从最新往前推5天。

举例:

1. 起始日期为1个周前,截至日期为最新 StartDate= -1W , EndDate= N

2. 报告期为最新 ReportDate = MRQ

# <span id="page-50-0"></span>**组合函数**

### <span id="page-50-1"></span>**新建组合**

EQErr pcreate(string combinCode, string combinName, long initialFound, string remark, string options);

### 新建组合

### **参数**

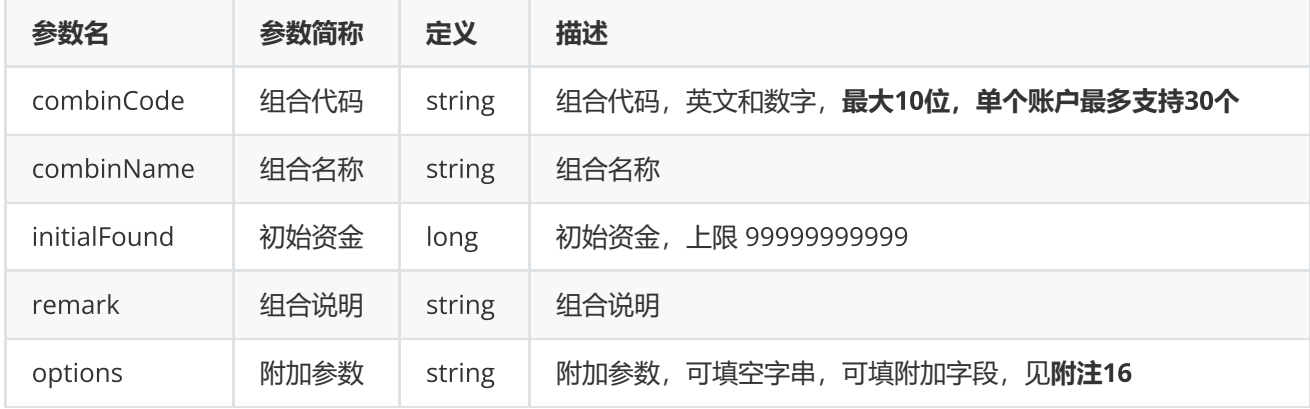

### **返回**

0表示执行成功,其他表示失败;可以通过geterrstring函数取得错误信息

### **范例**

```
EQErr error = pcreate("quant001.PF", "组合牛股", 1000000, "这是一个牛股的组合", NULL);
if(error == EQERR_SUCCESS)
{
    // …输出成功日志,或进行其他操作
}
else
{
    // …输出失败日志,或进行其他操作
}
```
**附注**16 **新建组合函数可选参数列表:**

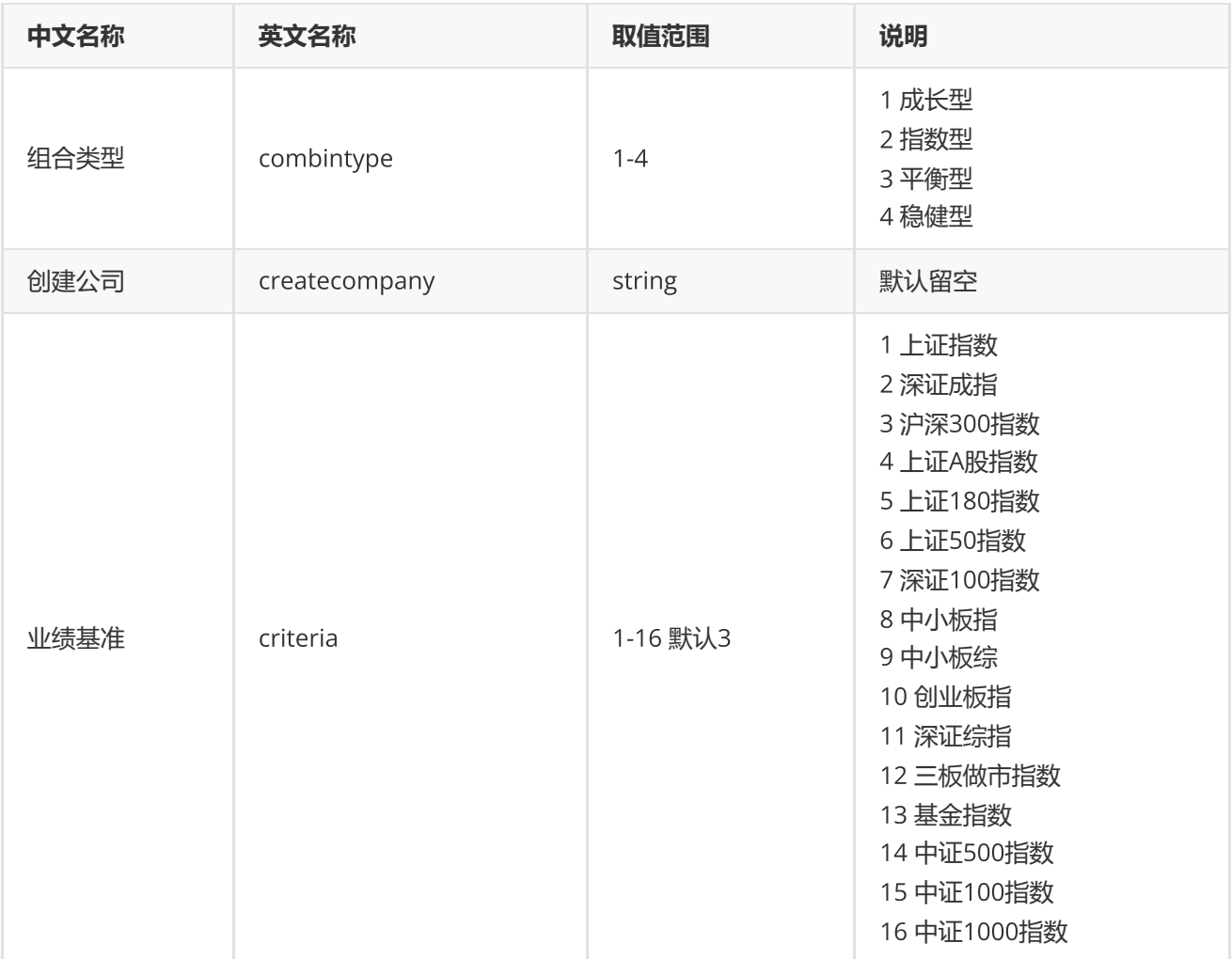

## <span id="page-51-0"></span>**组合资金调配**

EQErr pctransfer (string combinCode, string transferdirect, string date, double cash, string remark, string options);

提供组合出入金调配

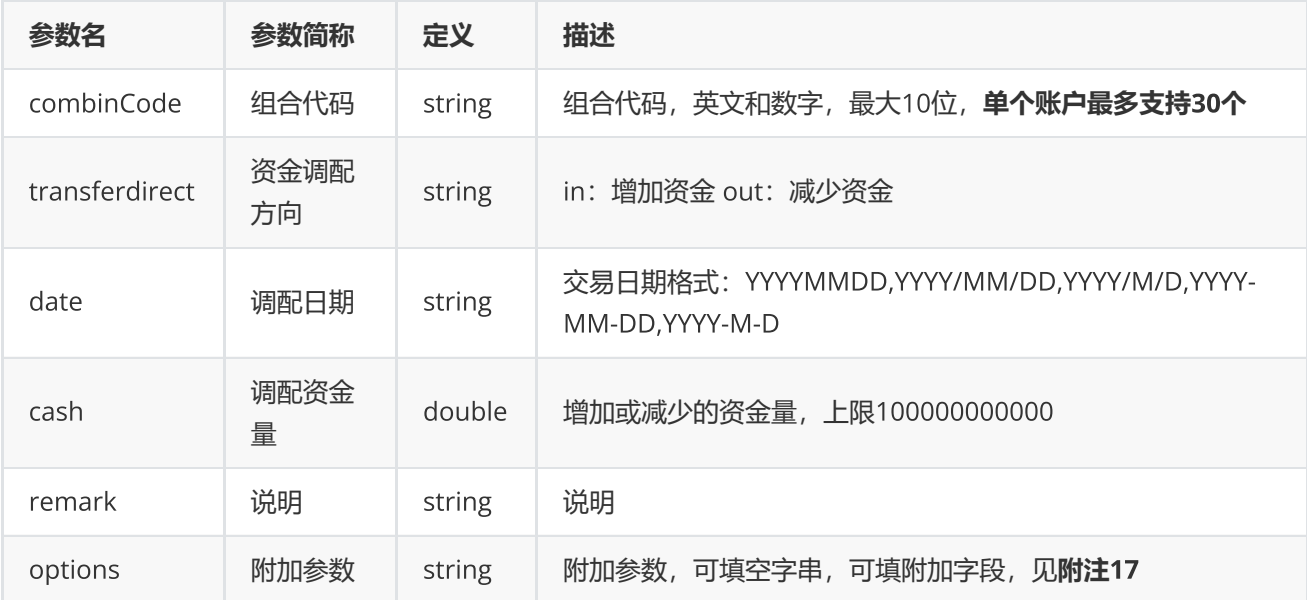

0表示执行成功,其他表示失败;可以通过geterrstring函数取得错误信息

### **范例**

```
EQErr error = pctransfer("quant001.PF", "IN", "2019-08-09", 100000, "追加资金",
"TRANSFERTYPE=1");
if (error == EQERR_SUCCESS){
    //…   记录信息
}
```
**附注**17 **组合资金调配函数可选参数列表:**

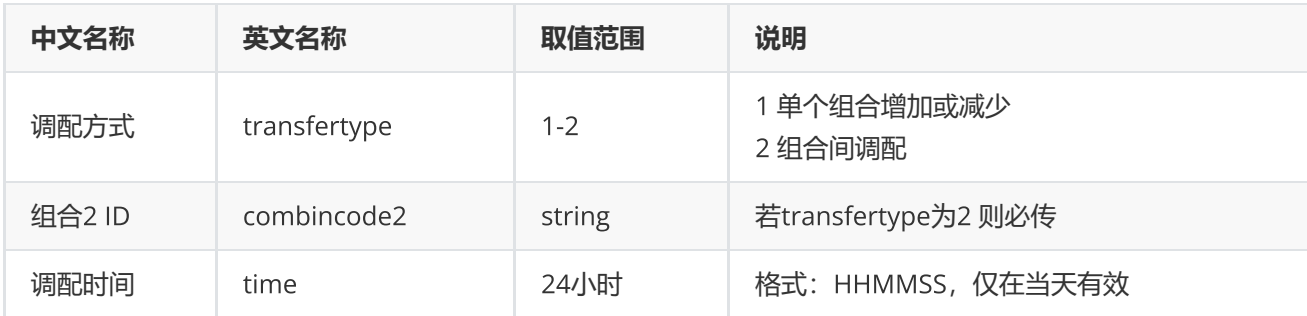

## <span id="page-52-0"></span>**组合查询**

EQErr pquery (string options, out IntPtr pEqData);

### **参数**

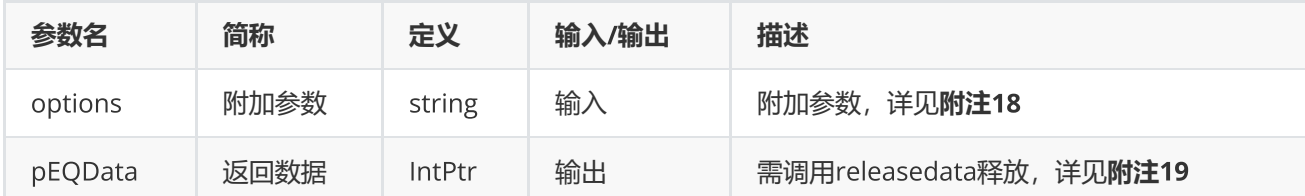

### **返回**

0表示执行成功,其他表示失败;可以通过geterrstring函数取得错误信息

### **范例**

```
IntPtr pData = NULL;
EQErr error = pquery("", pData);
if(error == EQERR_SUCCESS){
    //…   读取结果
    releasedata(pData);
}
```
### **附注**18 **组合查询函数附加参数明细**

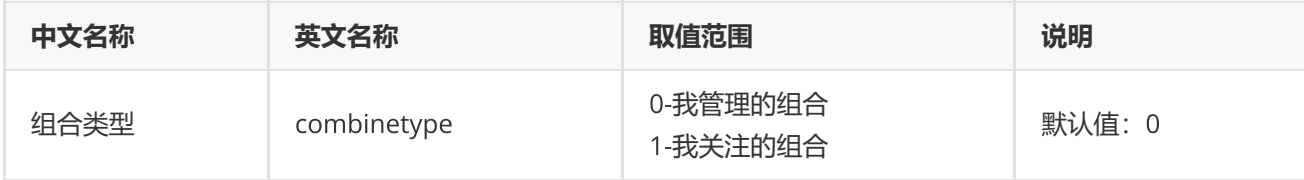

### **附注**19 **返回数据具体参数明细**

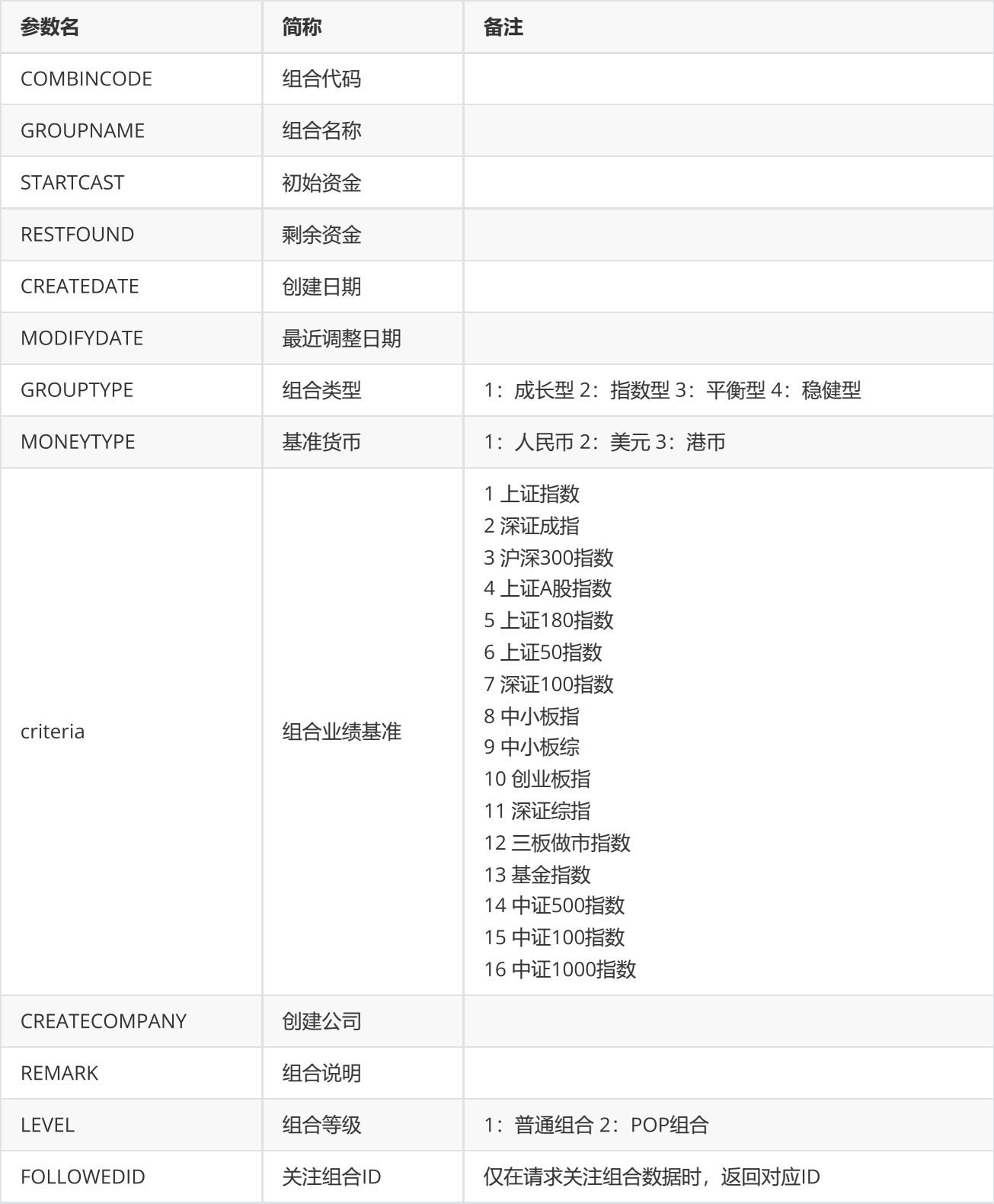

<span id="page-54-0"></span>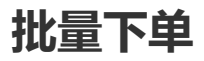

EQErr porder(IntPtr pOrderInfo, int orderInfoSize, string accountId, string remark, string options);

### 组合批量下单

#### **参数**

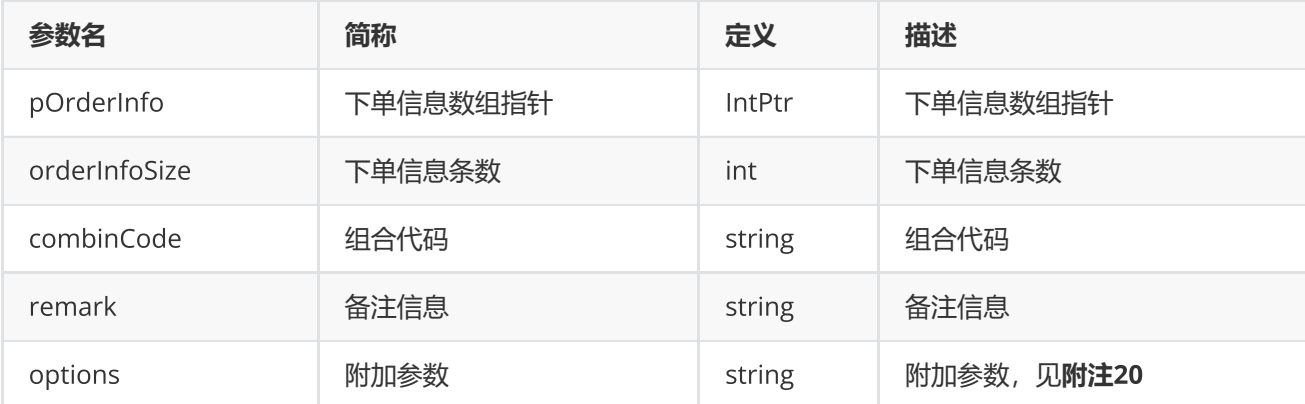

### **返回**

0表示执行成功, 其他表示失败; 可以通过geterrstring函数取得错误信息

```
int cnt = 2;
ORDERINFO[] orders = new ORDERINFO[cnt];
orders[0].Code = "002024.SZ";
orders[0].Volume = 100.0D;orders[0].Price = 10.88f;
orders[0].Date = 20170725;
orders[0].Time = 131313;orders[0].Optype = OperateType.BUY;
orders[0].Cost = 0.0f;orders[0].Rate = 0.0f;orders[0].Reserve = 0;
orders[1].Code = "300059.SZ";
orders[1].Volume = 100.0D;orders[1]. Price = 2f;
orders[1].Date = 20170725;
orders[1].Time = 131815;orders[1] . Optype = OperaterType.BUY;orders[1].Cost = 0.0f;
orders[1].Rate = 0.0f;orders[1].Reserve = 0;
try{
    string combinCode= ""; // 从pquery中查询赋值
     int size = Marshal.SizeOf(typeof(ORDERINFO)) * cnt;
     IntPtr ptArray = Marshal.AllocHGlobal(size);
```

```
 IntPtr pTemp = ptArray;
    for (int i = 0; i < cnt; i++, pTemp = new IntPtr(pTemp.Tolnt32() +Marshal.SizeOf(typeof(ORDERINFO))))
{
        Marshal.StructureToPtr(orders[i], pTemp, false);
}
     EQErr code =porder(ptArray, cnt, combinCode, "我是下单测试", "");
     if (code ==EQErr.EQERR_SUCCESS){
        Write("\nPO 下单成功");
    }
     else{
        Write("\nPO 下单失败:" + code);
     }
}
catch (Exception ex){
    Write("\nPO 下单操作:" + ex.ToString());
}
```
### **附注**20 **组合交易附加参数**options**列表**

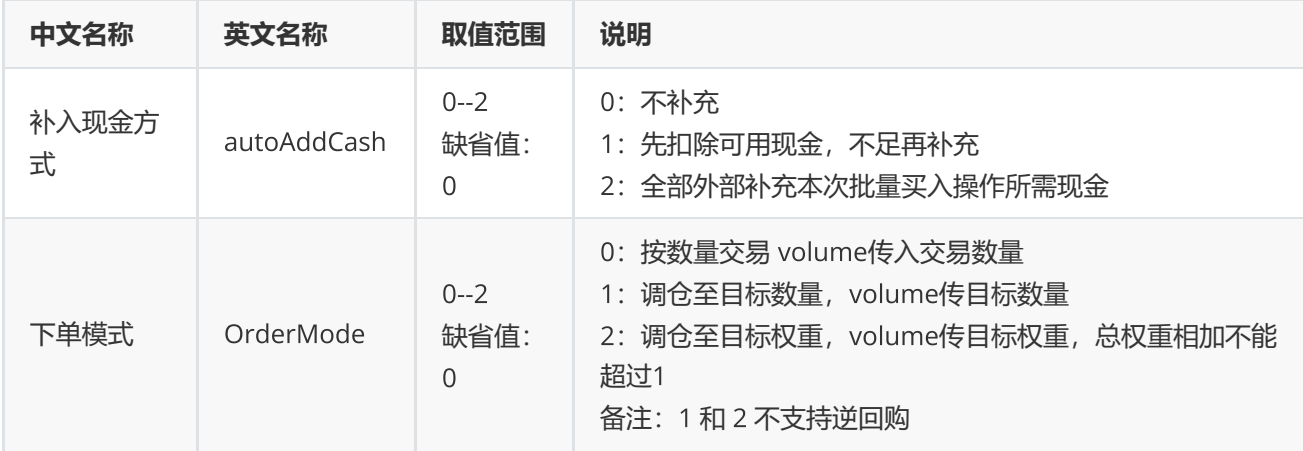

### <span id="page-56-0"></span>**组合报表查询**

EQErr preport(string combinCode, string indicator, string options, out IntPtr pEqData);

查询组合报表信息

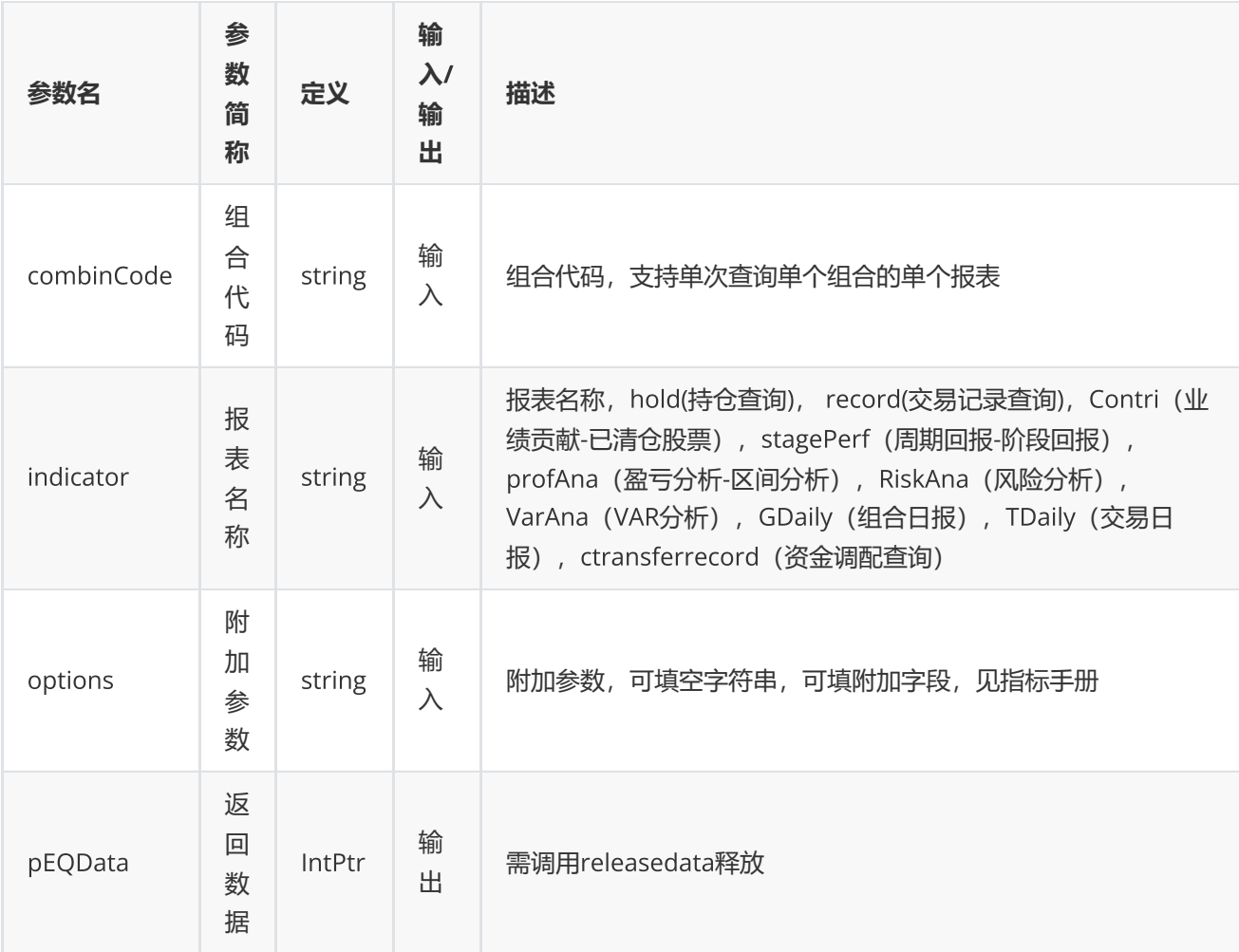

0表示执行成功,其他表示失败;可以通过geterrstring函数取得错误信息

```
int mode = 1;
EQErr error = EQERR_SUCCESS;
IntPtr pEqData = IntPtr.Zero;
if(model == 1){ error = preport("quant001.PF", "hold", "", out pEqData);
}
else{
     error = preport("quant001.PF", "record",
"startdate=2017/07/12,enddate=2018/01/15", out pEqData);
}
if(error == EQERR_SUCCESS){
     //...处理数据
     releasedata(pEqData);
}
```
## <span id="page-58-0"></span>**删除组合**

EQErr pdelete(string combinCode, string options);

#### 删除组合

### **输入**

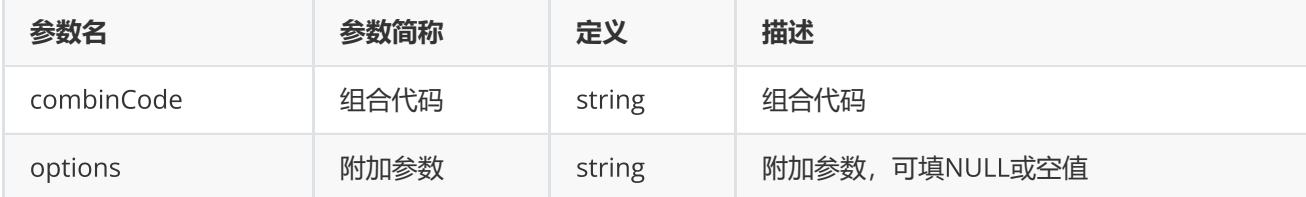

#### **返回**

0表示执行成功,其他表示失败;可以通过geterrstring函数取得错误信息

### **范例**

```
EQErr error = pdelete("quant001.PF", "");
if(error == EQERR_SUCCESS)
{
    // …输出成功日志,或进行其他操作
}
else
{
    // …输出失败日志,或进行其他操作
}
```
## <span id="page-58-1"></span>**错误类型**

### <span id="page-58-2"></span>**错误类型**

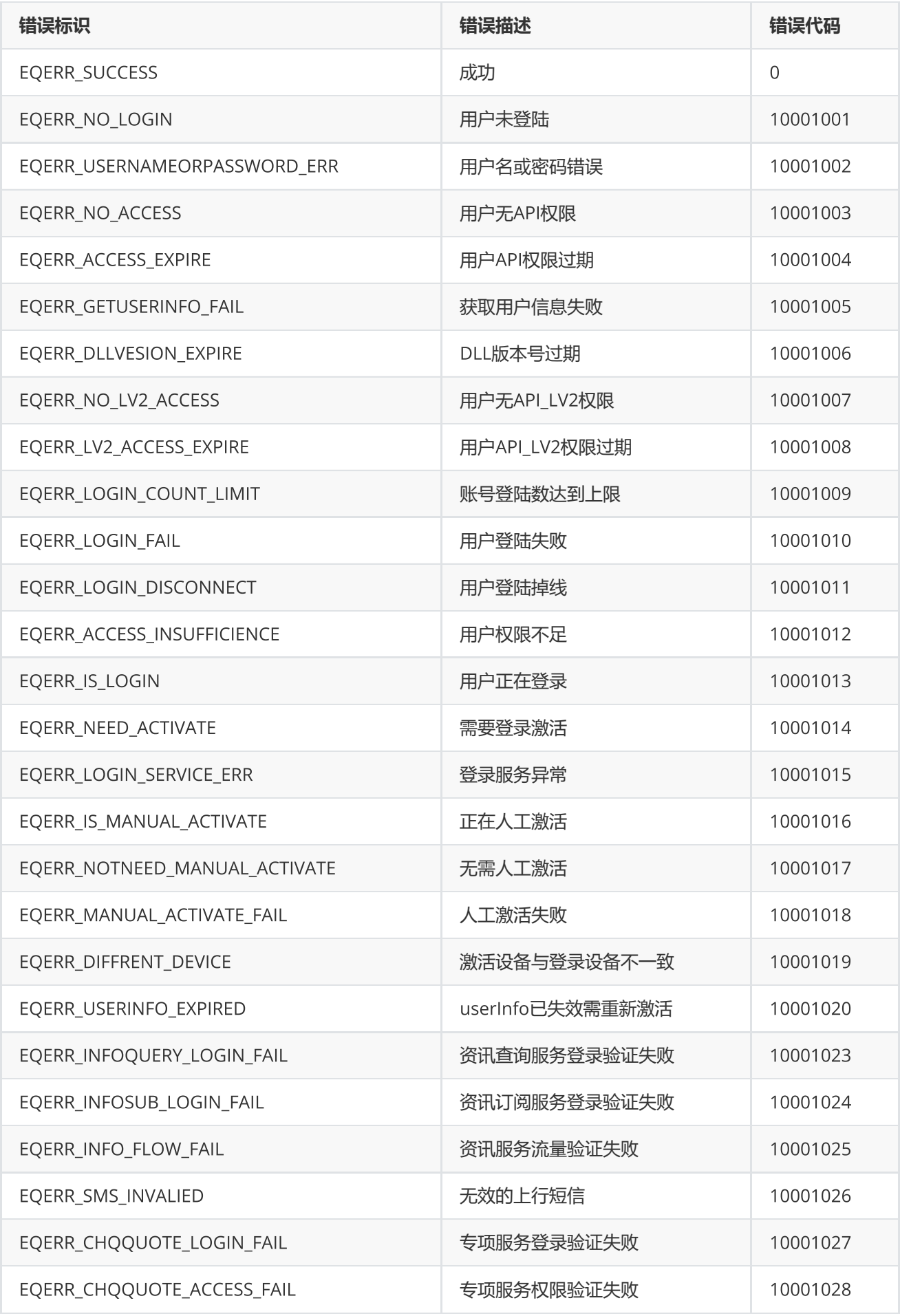

![](_page_60_Picture_201.jpeg)

![](_page_61_Picture_196.jpeg)

![](_page_62_Picture_35.jpeg)